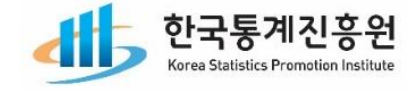

2021.09.

 $\circ$ 

 $\circ$ 

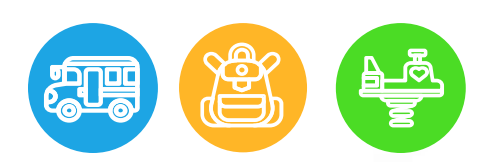

# 2021년 전국보육실태조사(가구조사) 조사원 교육

 $\frac{1}{2}$ 

 $=$ 

 $\equiv$ 

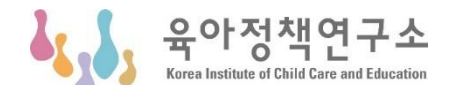

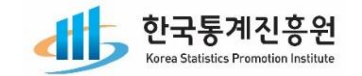

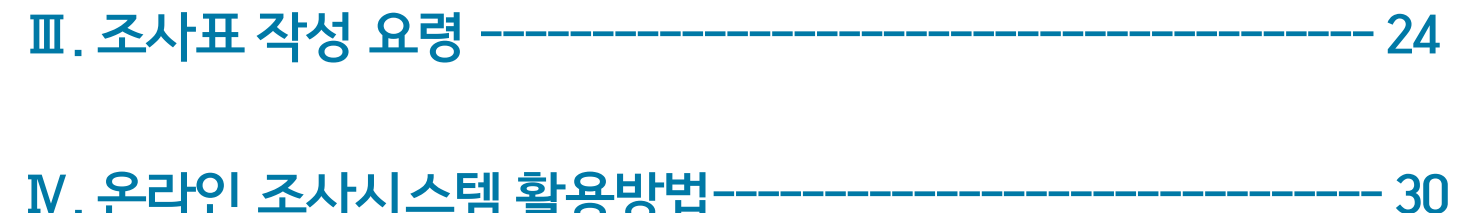

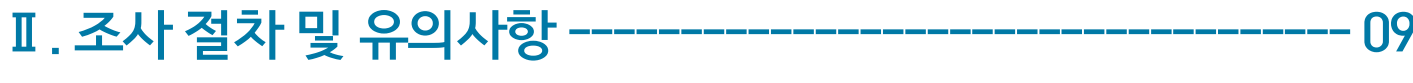

I. 조사 소개 -----03 <u>and same and same and same and same</u>

# **CONTENTS**

2021년 전국보육실태조사(가구조사) 조사원교육

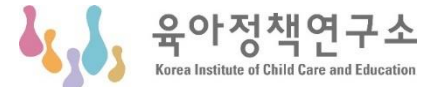

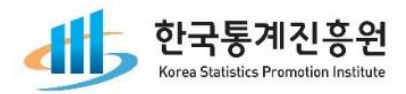

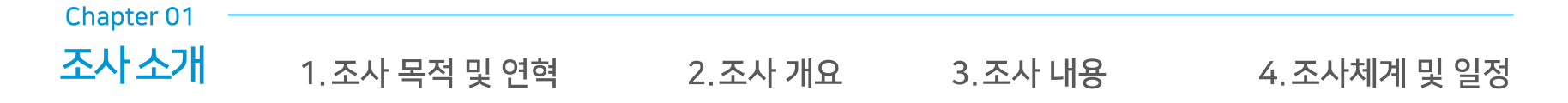

 $\equiv$ 

 $\equiv$ 

 $\overline{ }$ 

 $\equiv$ 

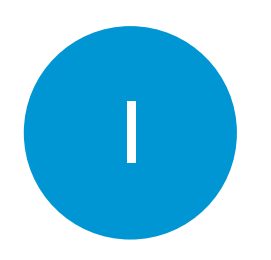

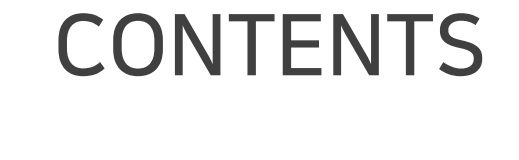

2021년 전국보육실태조사(가구조사) 조사원 교육

01 | 조사 목적 및 연혁

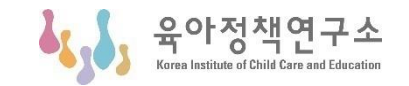

영유아보육법 제 9조 의해 수행하는 일반통계(승인번호 제331007호, 2004.10.19.)

① 보건복지부장관은 이 법의 적절한 시행을 위하여 보육 실태 조사를 3년마다 실시하고 그 결과를 공표하여야 한다. 법적근거 <개정 2008. 2. 29., 2010. 1. 18., 2011. 6. 7., 2020. 12. 29.>

조사목적 영유아 아동의 보육·교육서비스 이용실태를 파악하여 보육·교육 정책 수립을 위한 기초자료를 수집하는데 있음

- '21년 : 제 6차 보육실태조사(표본조사)
- '18년 : 제 5차 보육실태조사(표본조사)
- '15년 : 제 4차 보육실태조사(표본조사)
- '12년 : 제 3차 보육실태조사(표본조사) 조사연혁
	- '11년 : 영유아보육법 개정으로 보육실태조사 주기 변경(5년→3년)
	- '09년 : 제 2차 보육실태조사(표본조사)
	- '04년 : 제 1차 보육실태조사(유치원, 어린이집 전수조사)

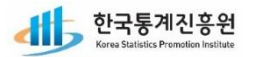

02│조사 개요

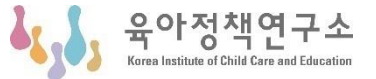

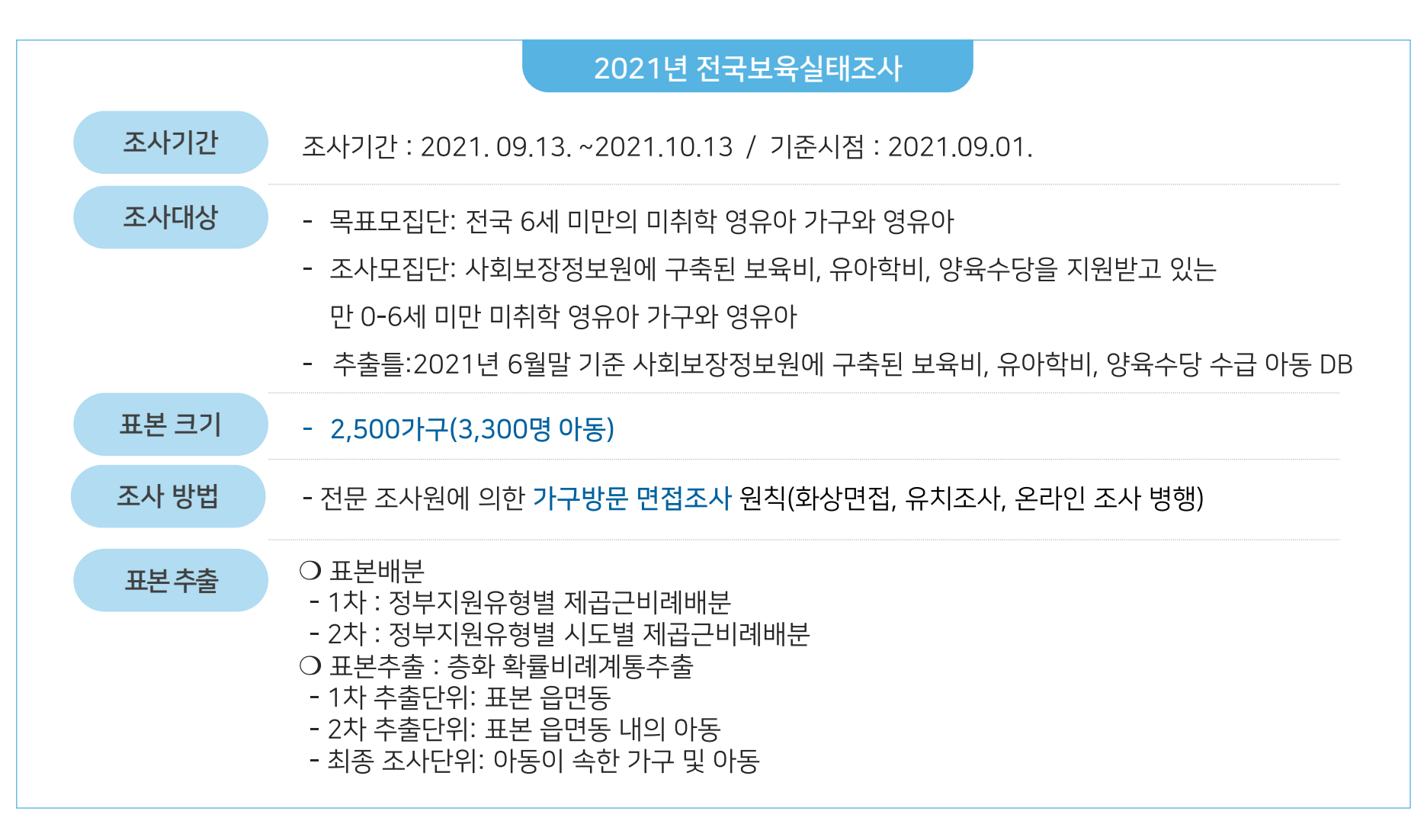

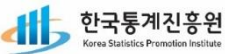

02 | 조사 개요

### 육아정책연구소 Korea Institute of Child Care and Educatio

### ○ 시도/정부지원유형별 표본 할당표

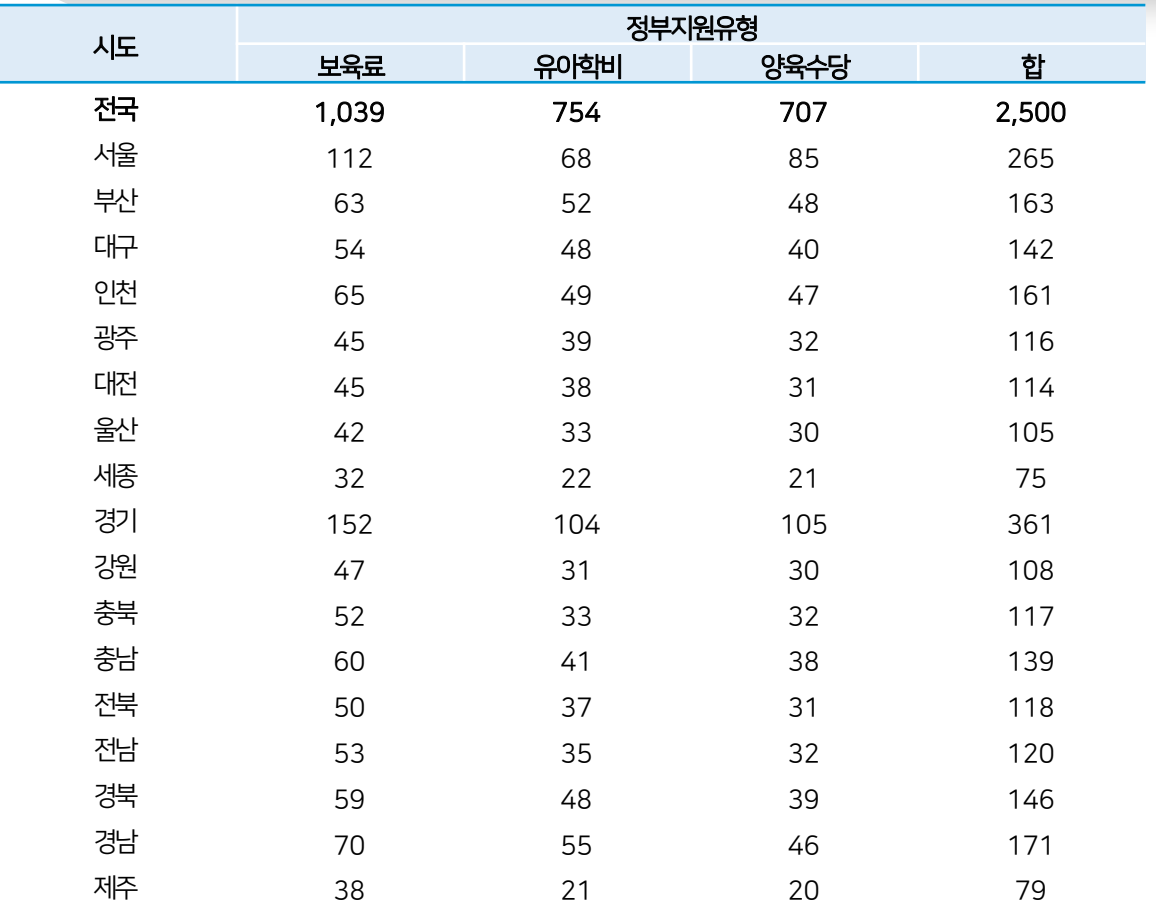

- 시도/정부지원유형별로 2,500가구가 조사되어야 함
- 총 2,500가구를 조사해야하며, 추출된 가구 내 아동을 모두 조사하여 총 3,300명의 아동을 조사해야함

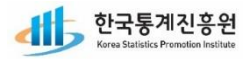

03│조사 내용

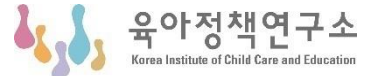

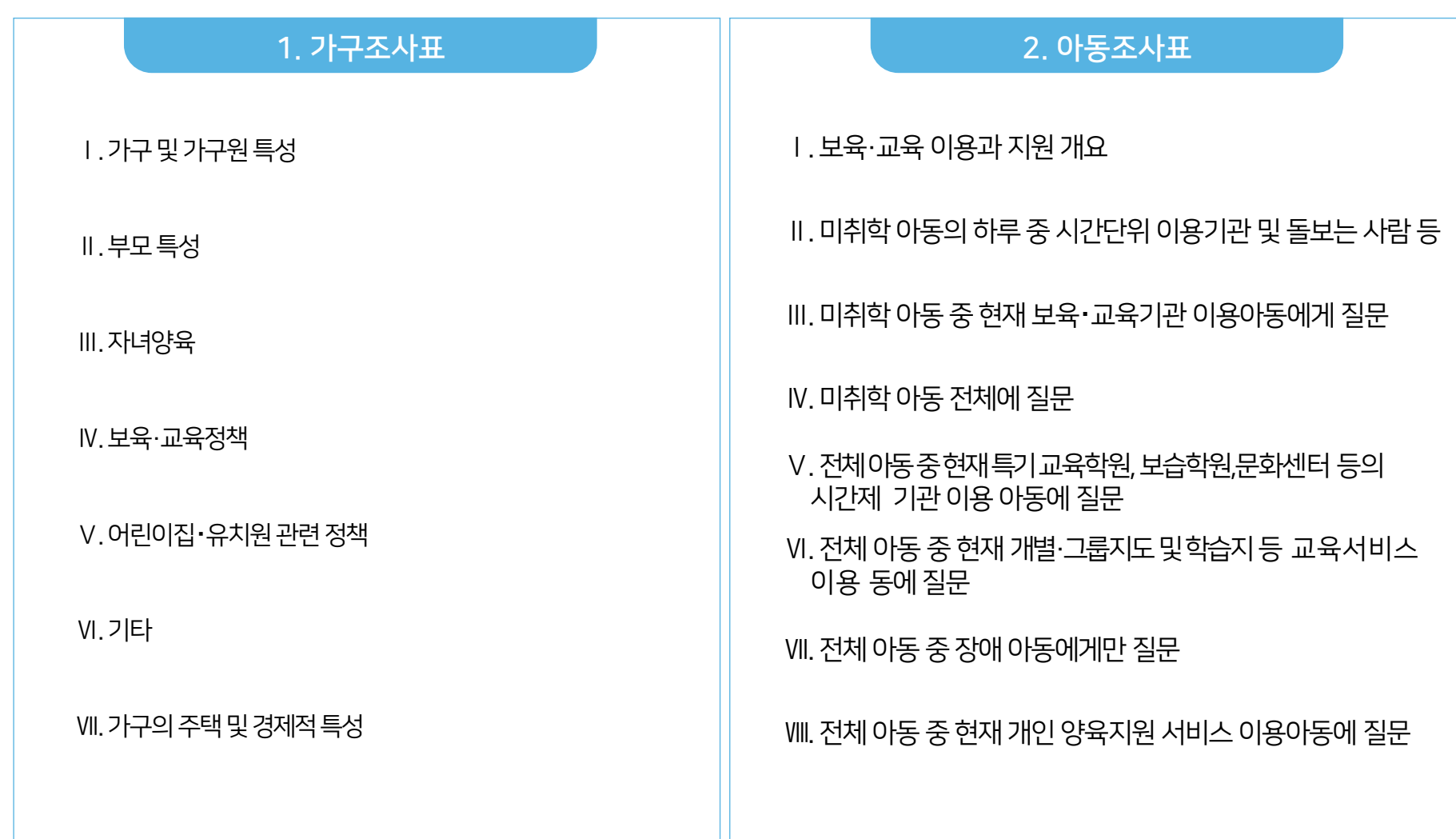

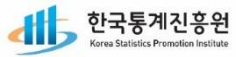

# 03│조사 체계 및 일정

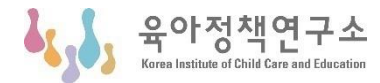

C 가. 조사체계 [작성기관] 보건복지부 [주관기관]  $\lambda_{\rm S}$ 옥아저채연구소 Æ [조사기관] 한국통계진흥원 ďБ Korea Statistics Promotion Institute

### **· 나.** 일정

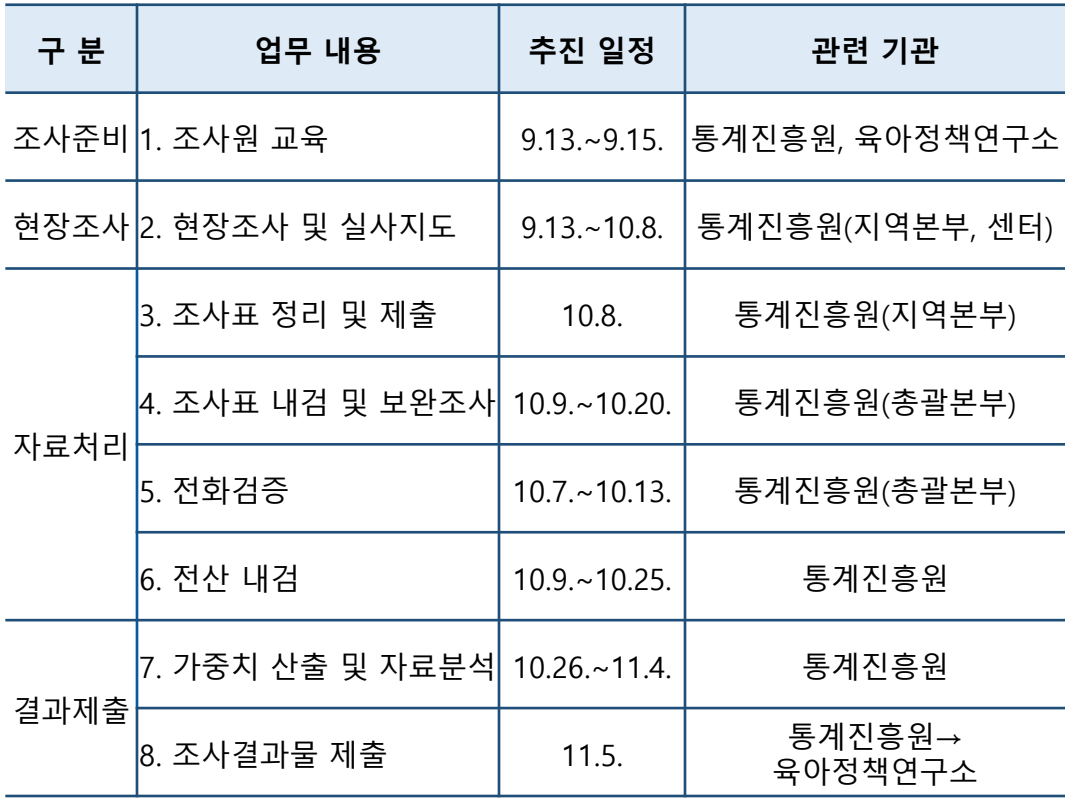

, 한국통계진흥원<br>Korea Statistics Promotion Institute ď

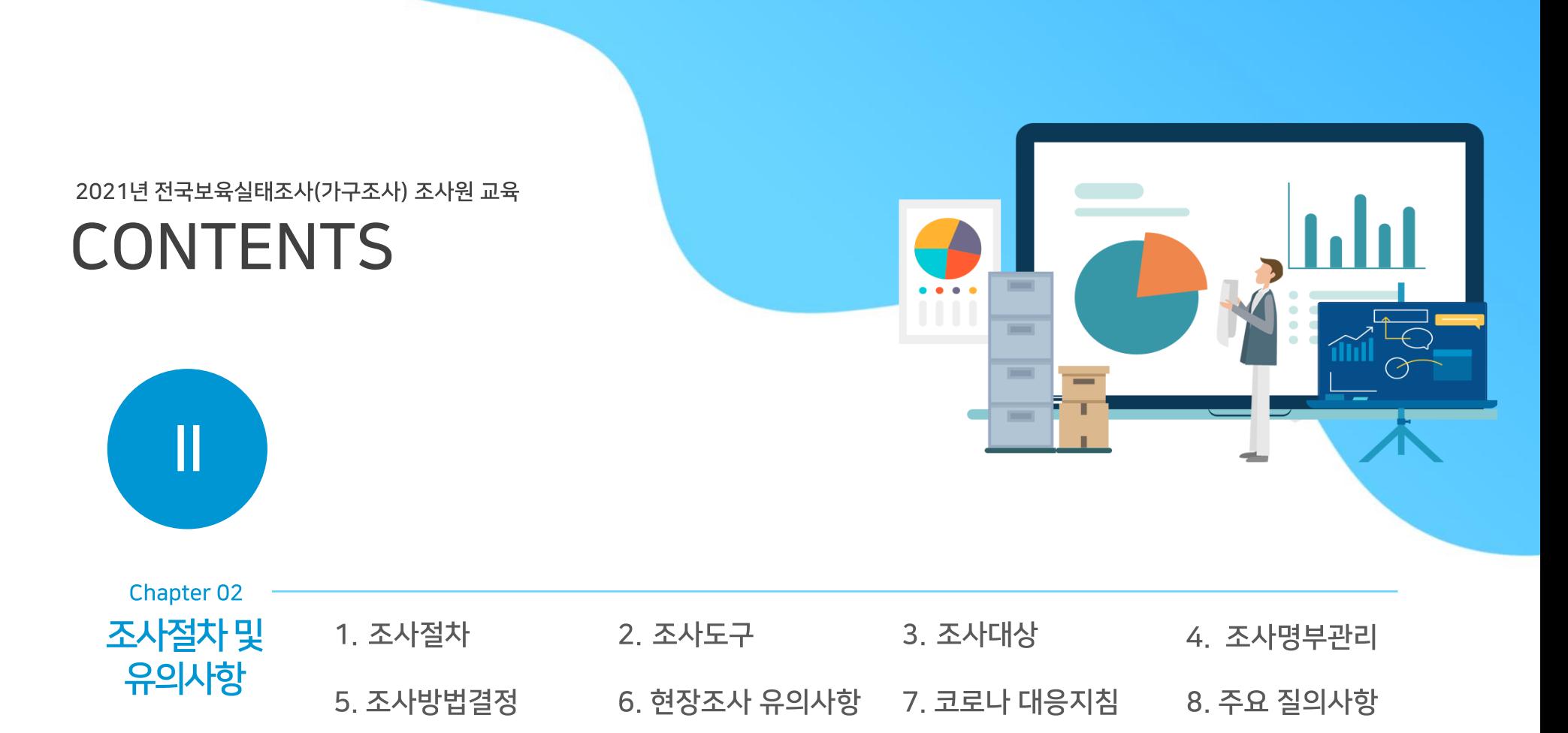

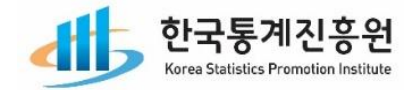

01 | 조사 절차

육아정책연구소 Korea Institute of Child Care and Educatio

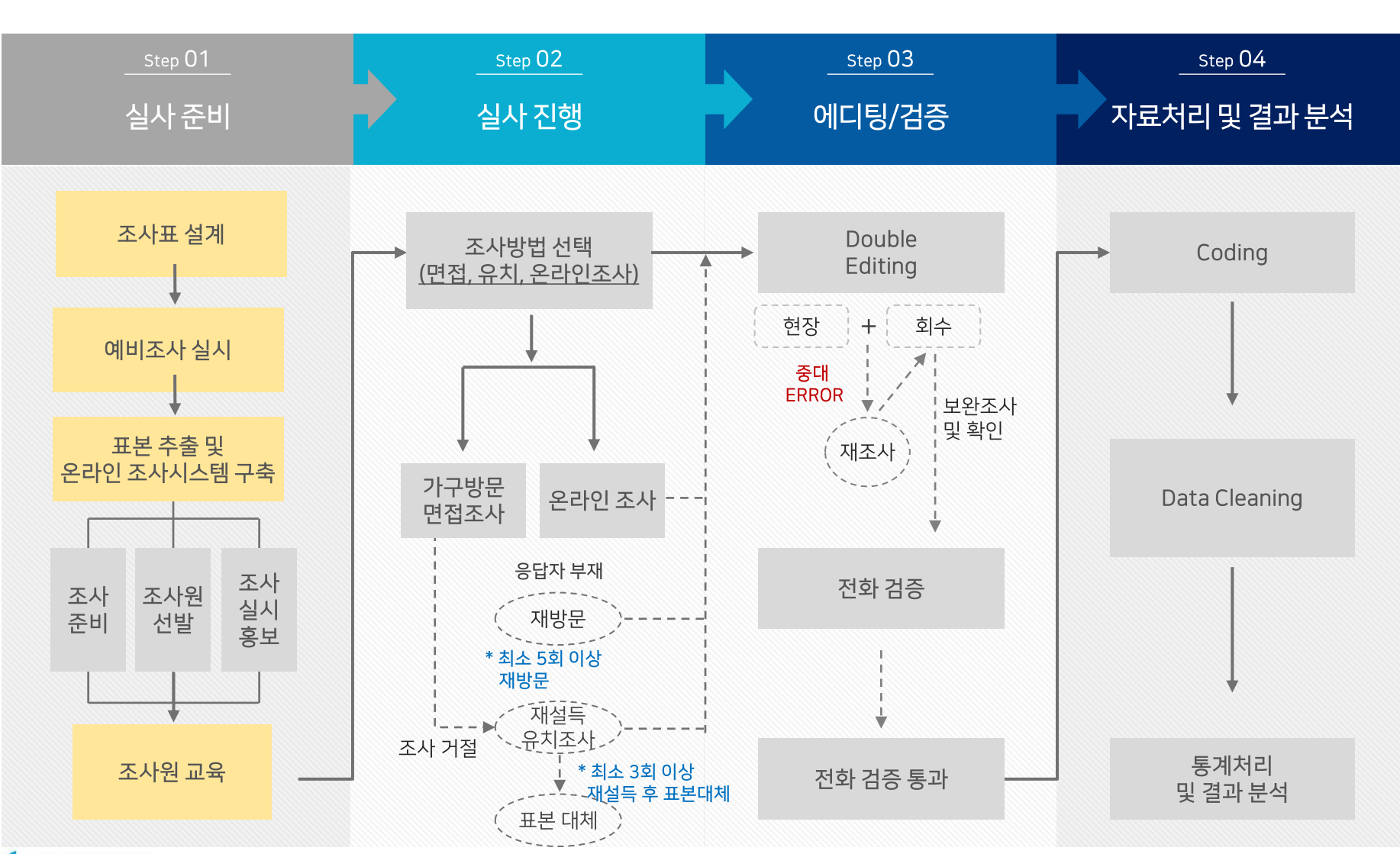

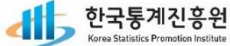

02│조사도구

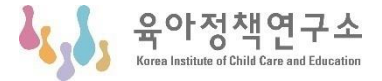

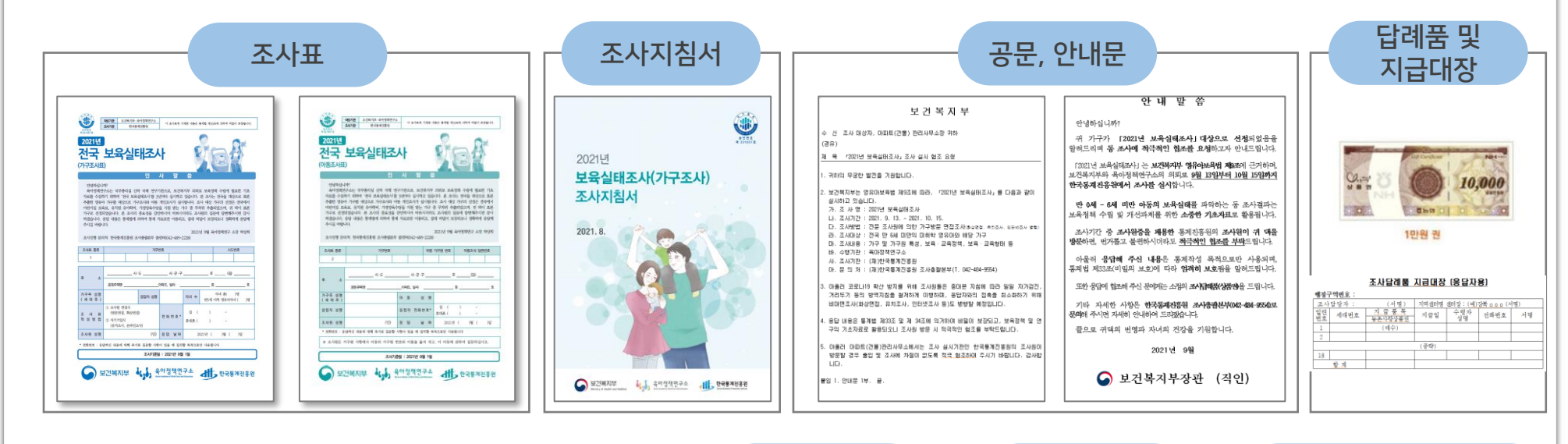

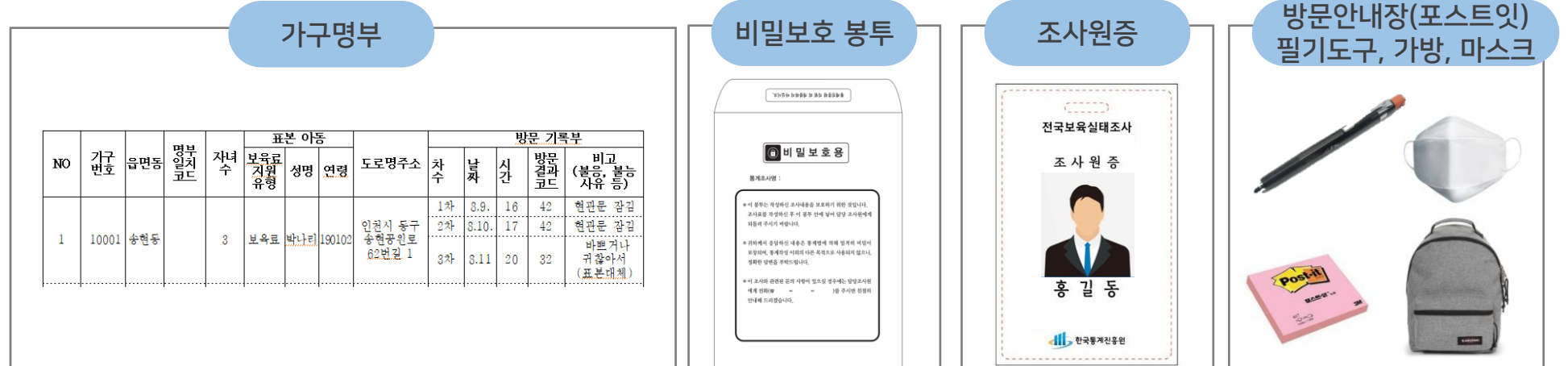

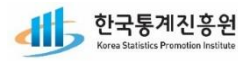

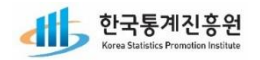

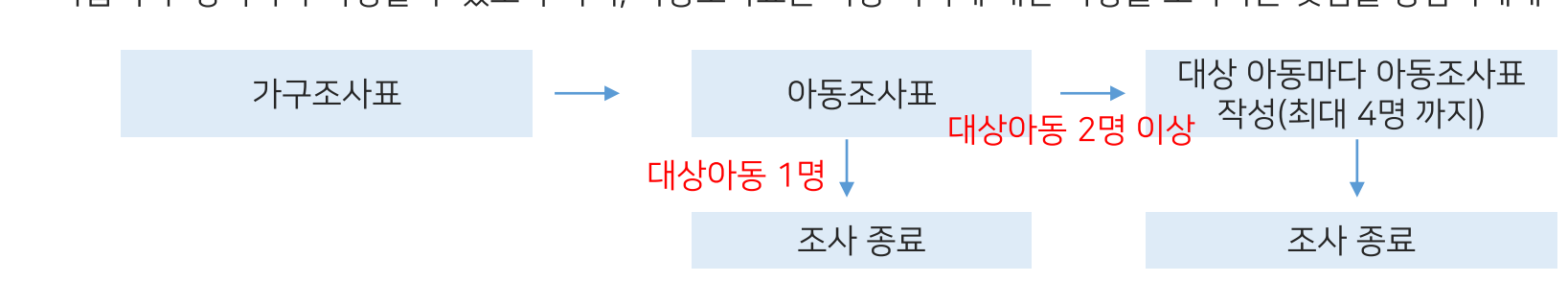

12

- 가급적 주 양육자가 작성할 수 있도록 하며, 아동조사표는 아동 각각에 대한 사항을 조사하는 것임을 응답자에게 계속 주지시킴
- 조사대상 가구원 : 가구조사표는 실 거주 기준 동거인을 조사하며, 영유아 자녀의 부모와 친(외)조부모만 조사하고 나머지는 제외
- \* 초등학교 미취학 아동이 있으면 조사 대상이고, 아동조사표는 아동 수 만큼 조사하되 최대 4명까지 조사 실시
- \* 전국의 어린이집 보육료, 유치원 유하학비, 가정양육수당을 지원 받는 가구 중 표본추출된 가구를 조사
- 조사대상 : 만 0~6세 미만 영유아를 보육하고 있는 가구와 가구 내 미취학 아동

### ○ 나. 조사대상 가구 및 가구원

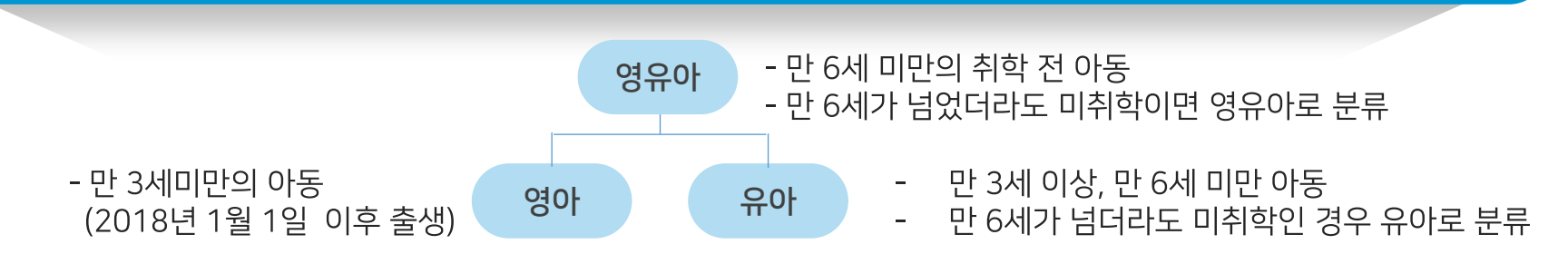

### ○ 가. 영유아 구분

# 03 | 조사대상

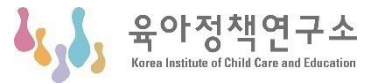

육아정책연구소

04 | 조사명부 관리

### ○ 가. 가구명부 수정요령

- 가구명부상 수정할 곳에 펜으로 두 줄을 그은 후 여백에 알아보기 쉽도록 정자로 수정
- 가구명부를 수정·추가하는 경우라도 가구번호는 수정하지 않음
- 명부일치 코드란에는 ① 명부가 일치한 경우(명부와 동일한 아동 거주)는 '1' ② 이사했거나, 실 거주지가 아닌 등 일치하지 않는 경우는 '2' ③ 명부와 다른 아동이 살고 있는 경우 '3'으로 부여함
	- 단, 명부 상 아동이 해당 가구 내 거주하고 있다면, 명부가 일치하는 것으로 봄
- 표본아동이 소속된 가구 내 영유아 아동을 모두 조사해야하고, 표본 아동은 필수적으로 조사 진행
- 가구번호(5자리)의 첫번째 자리수가 '1'인 경우가 워표본이고, '2'~'4'로 시작하는 경우는 대체표본이므로 수서대로 조사 진행

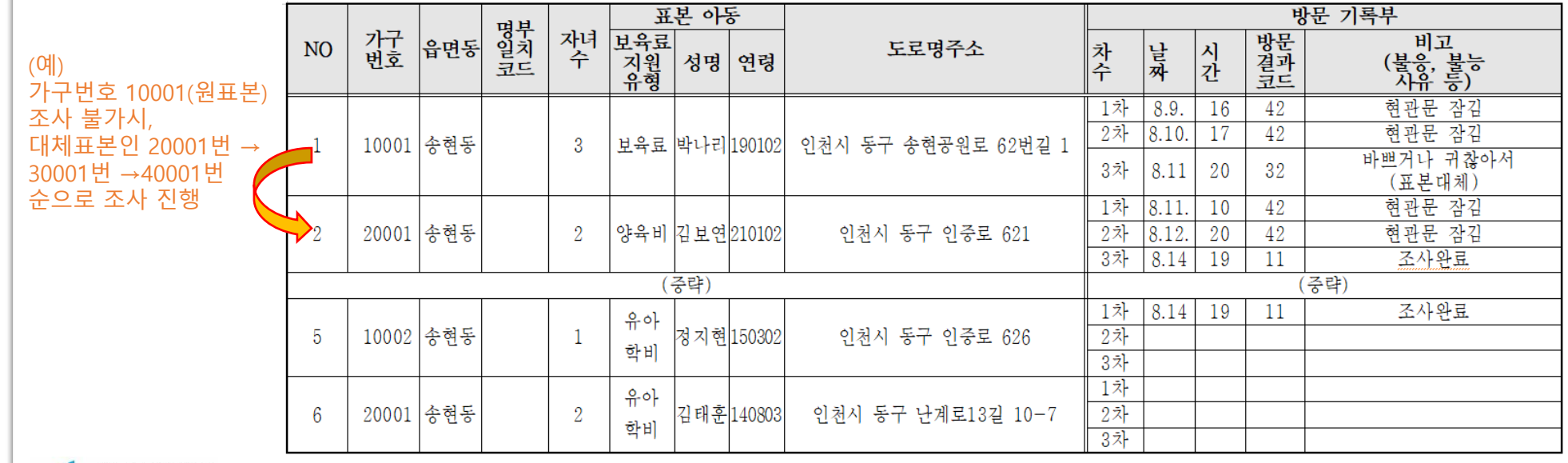

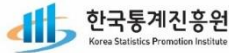

# 04 | 조사명부 관리

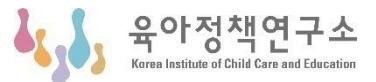

### ○ 나. 가구판단 및 처리요령

- 가구명부는 조사대상 가구를 대상으로 작성되었으나 현장에서 실제로 조사대상이 되는지 여부를 확인한 후 조사 실시
- 1) 명부상 영유아 아동이 가구 내 거주하고 있는 경우 : 조사 실시
- 2) 이사했거나, 실 거주지가 아닌 등 일치하지 않는 경우 : 조사 미실시
- 3) 명부와 다른 영유아 아동이 살고 있는 경우 : 조사 실시
- 가구명부에 아동 이름 등 해당사항을 수정 후 조사진행

### ○ 다. 방문기록부 작성

- 조사직원은 가구 방문을 마치면 가구명부 오른편에 있는 방문기록부에 해당사항을 기록
- 가구를 여러번 방문하는 경우 각 회차별로 방문기록부에 기입
	- 다만, 3차 이상 방문한 경우는 최종 방문결과를 3회차에 기입
- 방문결과 코드는 아래표에 있는 「가구 방문결과 코드 ,를 참고하여 조사완료, 부분완료 등해당되는 코드를 기입
- 기타일 경우 비고란에 그 사유를 상세히 기입
- 방문기록부 기입내용과 가구명부 수정사항은 전산시스템에 지체없이 입력해야 함

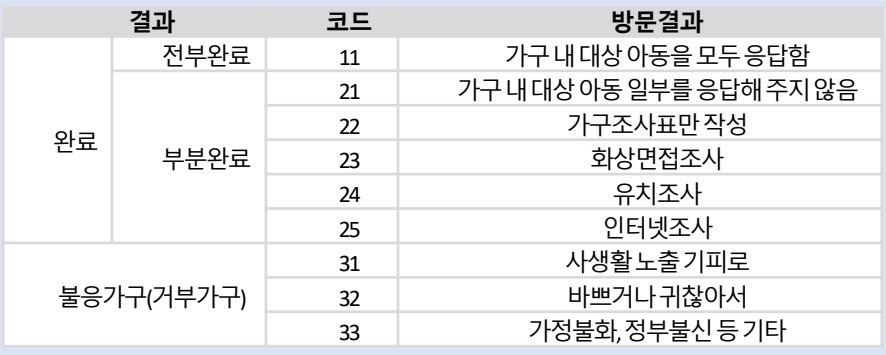

### <가구 방문결과 코드>

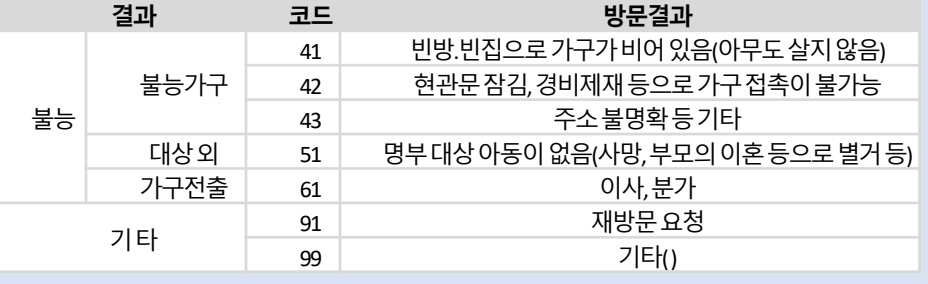

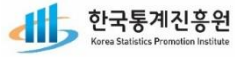

# 05 | 조사방법 결정

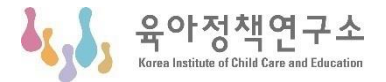

### ▶ 조사 참여 방법 선택

- 조사대상 가구에서 코로나19 등으로 인한 가구 방문에 거부감을 느낄 경우, 조사표를 가구에 유치하고 회수하는 방법과 온라인 조사방법 등 응답자가 선호하는 조사방법을 안내하여 조사 참여 유도
- 방문면접조사와 화상면접조사로 진행하는 비율을 80%이상을 목표로 조사 진행

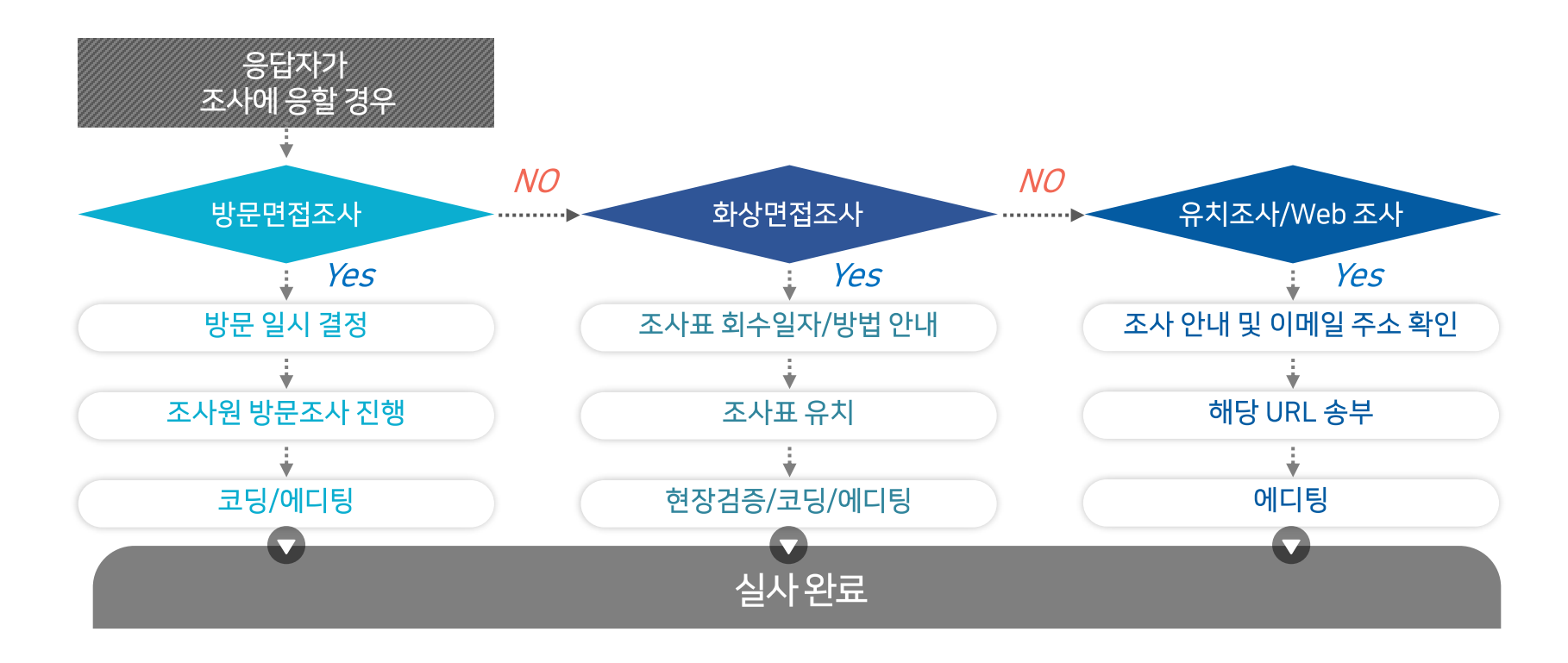

# 06│현장조사 유의사항

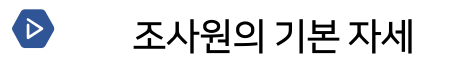

- 공손하고 자신감 있는 태도
- 국가통계 조사의 중요성을 인식

#### $\bullet$ 업무 시 유의사항

- 조사기간 중에는 조사원증을 패용하고 조사업무에 전념
- 단정한 복장을 하고 예절을 지켜 업무를 수행
- 면접과정에서 응답을 유도하거나 주관적인 판단으로 조사하지 말 것
- 현장조사를 하지 않고 허위조사, 탁상조사를 해서는 안됨
- 잘 모르는 내용이 있을 경우 조사관리자와 문의하여 조사를 수행
- 조사관리자의 지시에 따라 조사진행 사항을 보고
- 정상적인 조사업무 수행이 어려운 경우 조사관리자에게 보고
- 조사를 완료하지 못한 경우 수당은 조사원 도급계약서 산정 기준에 의함
- 조사내용 비밀 보호 (#통계법 제33조(비밀의 보호), 제34조(통계종사자 등의 의무), 제39조(벌칙))

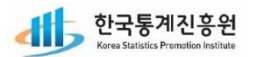

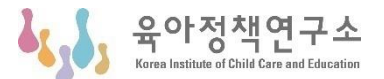

# 06│현장조사 유의사항

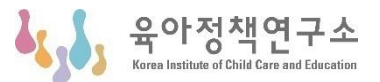

- $\bullet$ 가구 방문 시의 안전 수칙
	- 적절한 방문 시간 선택
	- 조사원증 제시
	- 예의 바른 태도
	- \_ 공동 주택 조사 시 관리인에게 알림
	- | 위험 발생 시 큰 소리로 도움 요청
- $\bullet$ 안전사고 예방법
	- 넘어지거나 굴러 떨어지는 사고 주의
	- 개물림사고주의
	- 교통사고주의
	-
	- 저녁이나야간조사특히주의
	- 조사관련서류 분실되지 않도록 주의
	- 범죄예방을위한안전수칙
	- 가구 방문은 가능한 밝을 때
	- 안전용품 휴대
	-

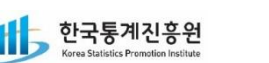

# 06│현장조사 유의사항

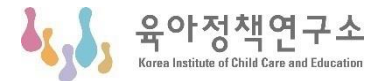

- $\bullet$ 안전사고 발생 시
	- 사고가 일어나면, 신속히 연락
		- 만일 사고로 부상이 생긴 경우에는, 의사의 진단을 받고 신속히 지역본부 또는 지역센터장에 연락해야 하고, 연락할 시 부상이 발생한 일시와 장소, 부상의 상황 등을 상세히 설명한다.
	- 긴급 전화번호(국번없이 전국 동일)

※ 한국통계진흥원 상황실 ☎ 042-484-9554

- 범죄 신고 : 23:112
- 긴급재난·구급차 : ☎ 119
- 응급 의료상담 : 2 1339
- 여성긴급전화 : ☎ 1366
- 182 경찰민원 콜센터 : ☎ 182

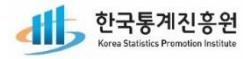

06 | 현장조사 유의사항

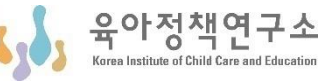

#### $\bullet$ SOS 국민안심서비스

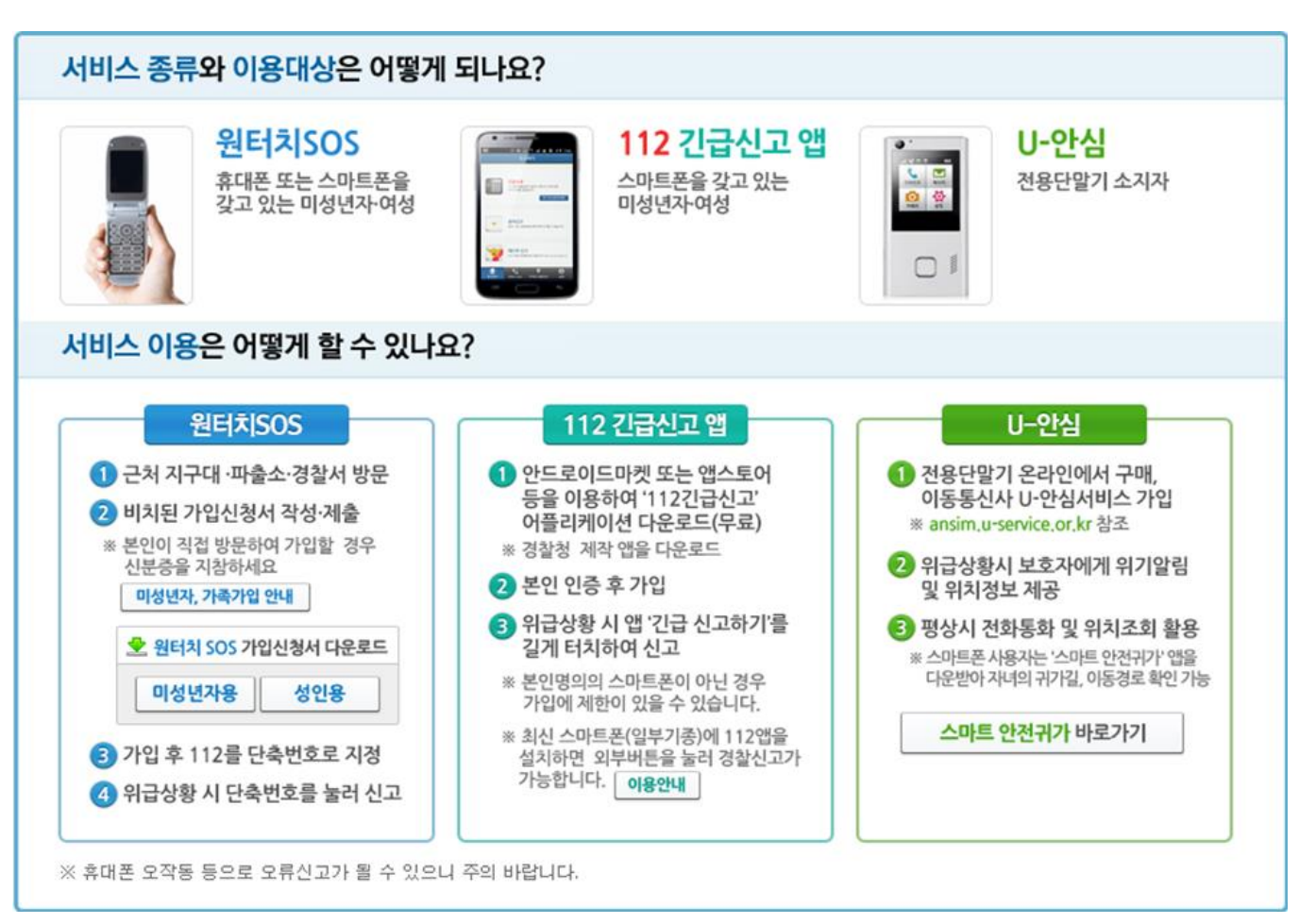

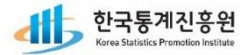

07│코로나대응지침

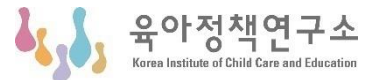

- $\bullet$ 안전사항
	- (교육관련) 교육 전일 자가진단, 교육 당일 발열체크 등 확인
	- (현장조사) 조사원과 응답자의 안전 확보를 위해 개인위생을 관리하고 일일 자가검진을 실시하여 관리자에게 보고, 가구방문 시에는 반드시 마스크 착용 및 손세정제 사용, 조사 시 응답자와 거리두기 등 실시

#### $\bullet$ 조사직원 격리 및 복무 지침

- 의심증상 시
	- 신종 코로나바이러스감염증 확진자와 접촉, 감염환자가 발생·경유한 의료기관 방문 등으로 감염이 의심되는 경우
- 신고 및 보고 : 질병관리청 콜센터(1339) 또는 보건소 등 해당 기관에 자진신고 후, 한국통계진흥원 조사총괄본부 담당자에게 즉시 보고
- 자가 격리 : 신종 코로나바이러스 감염이 의심되면 자가격리 후 조사 중단하고 중도대체자로 변경 ※ 자가 격리 조사원과 접촉한 조사원 파악하여 해당 조사원 자가 격리 조치

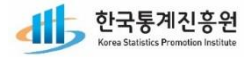

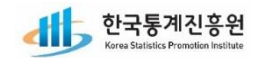

- 코로나19 의심 증상 발혈 시 즉시 조사를 중단한 후 귀가
- 개인적 거리두기 양해를 구하고 면담
- 연락처 확보, 조사 완료 후 답례품 지급
- 인터폰으로 조사 방법에 대해 논의(면접조사, 인터넷조사, 자기기입식 조사)
- 응답자 가구 방문 시 인터폰으로 방문 목적을 설명
- 가구 방문 및 면접조사 진행 시 마스크 착용 등 안전수칙 준수하며 조사 진행
- 매일 아침 조사관리자에게 증상 여부 체크 후 보고 → 의심 증세 있는 경우 조사 중지
- \_ 개인위생 및 방역 수칙 준수
- 코로나19 방역수칙 준수
- 도급조사원은 가급적 상해보험에 가입하여 상해사고에 대비
- 조사활동에 적합한 복장
- 본인 일정 공유
- 비상연락처 확보

## 내용을숙지하여사고예방및대처에충분히주의를기울여야함

21

### 조사원은 가구에 방문하여 다양한 사람들과 접촉하게 되므로

# 07│코로나대응지침

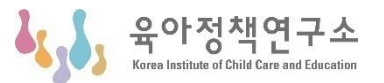

# 08│주요 질의사항

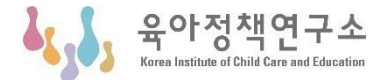

### Q.'전국보육실태조사'는 무엇입니까?

A. '전국보육실태조사'는 보건복지부에서 실시하는 국가승인통계(승인번호:제331007호)로, 영유아보육법에 의하여 매 3년마다 실시하는 조사입니다. 본 조사를 통해 영유아 가구의 보육·교육현황을 종합적으로 파악하고 있습니다.

### Q. 이 조사는 어느 기관에서 조사하나요?

A. 본 조사는 보건복지부가 총괄하고, 연구수행은 국무총리 산하 연구기관인 육아정책연구소가, 현장조사는 한국통계진흥원에서 수행합니다.

### Q. 왜 실시하나요?

A. 우리나라의 아동 부모의 보육관련 전반에 걸친 기초 자료를 수집하여 정부가 부모, 아동 및 운영자의 입장을 고려한 균형 잡힌 시각에서 비용 효율적인 육아지원정책을 수립하는 데 활용할 수 있는 기초 자료를 제공하고자 합니다.

### Q. 이 조사를 안 하면 안 되나요? 꼭 해야 하나요?

A. 이 조사는 반드시 응하셔야 하는 강제사항은 아닙니다. 그렇지만 법적 근거에 따라 통계청 승인을 받아 국민의 세금으로 수행되는 국가적 사업이고 보육정책 정책 수립을 위해 긴요하게 사용될 예정입니다. 많은 예산을 들여 조사하는 결과가 정확하지 않으면, 활용할 수 없게 되거나 현실을 반영하지 못하는 정책을 수립하게 될 수 있습니다. 엄격한 표본설계 방법에 의한 과학적 절차로 귀하가 우리나라 전체를 대표하는 표본으로 선정되었기 때문에, 귀하께서 협조해주신다면 신뢰성과 타당성이 높은 조사 결과 확보에 큰 도움이 됩니다.

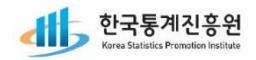

# 08│주요 질의사항

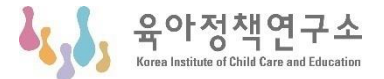

### Q. 조사대상은 어떻게 선정되나요?

A. 조사대상은 사회보장정보원에서 제공한 정부지원 서비스유형 리스트에서 무작위로 선정하였습니다. 선정된 가구에 면접원이 직접 방문하여 만0~5세 이하 자녀가 있는 가구의 주 양육자를 조사하게 됩니다. 통계 전문가가 엄격한 표본설계 방법에 의해 과학적으로 조사대상 가구를 선정하므로 반드시 귀 가구에서 조사에 참여해 주셔야 정확한 통계자료를 산출할 수 있습니다. 올바른 정책 수립에 도움이 되도록 많은 협조 부탁드립니다.

### Q. 통계진흥원은 무슨 일을 하는 곳입니까?

A. 통계진흥원은 국민의 통계인식을 제고하고 통계의 개발·개선과 기술향상을 통하여 통계산업의 발전과 통계 인프라 강화 증진을 위해 조직된 통계청 산하 비영리 기관입니다.

### Q. 개인 사생활에 관한 내용이라 말하고 싶지 않습니다.

A. 조사된 모든 내용은 통계법에 따라 비밀이 엄격하게 보장됩니다. 조사표에 기입되는 모든 사항은 통계 목적이외에 다른 용도로 사용할 수 없으니 안심하셔도 됩니다.

### Q. 조사된 자료가 과세자료 등 여타의 행정목적에 사용되지 않나요?

A. 통계진흥원에서 실시하는 모든 통계조사 자료는 과세자료 등 다른 목적으로 사용할 수 없도록 통계법에 명시되어 있습니다.(통계법 제33조). 위 사항을 어길 경우 법에 따라 처벌을 받게 됩니다(통계법 제39조).

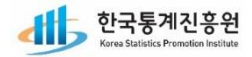

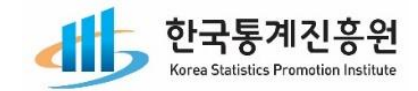

 $=$ 

 $\equiv$ 

 $\equiv$ 

 $\equiv$ 

 $\bullet$   $\bullet$   $\bullet$   $\bullet$ 

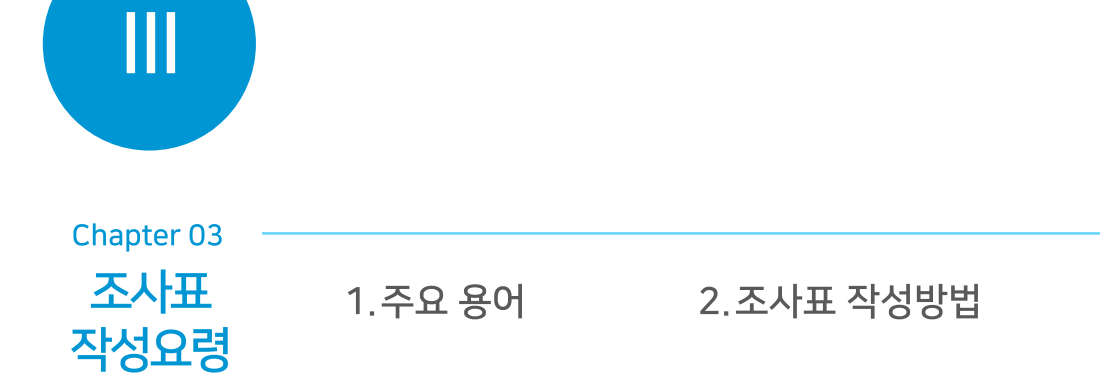

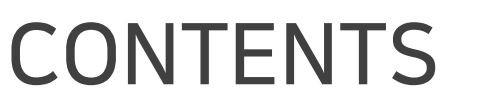

2021년 전국보육실태조사(가구조사) 조사원 교육

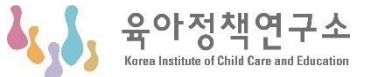

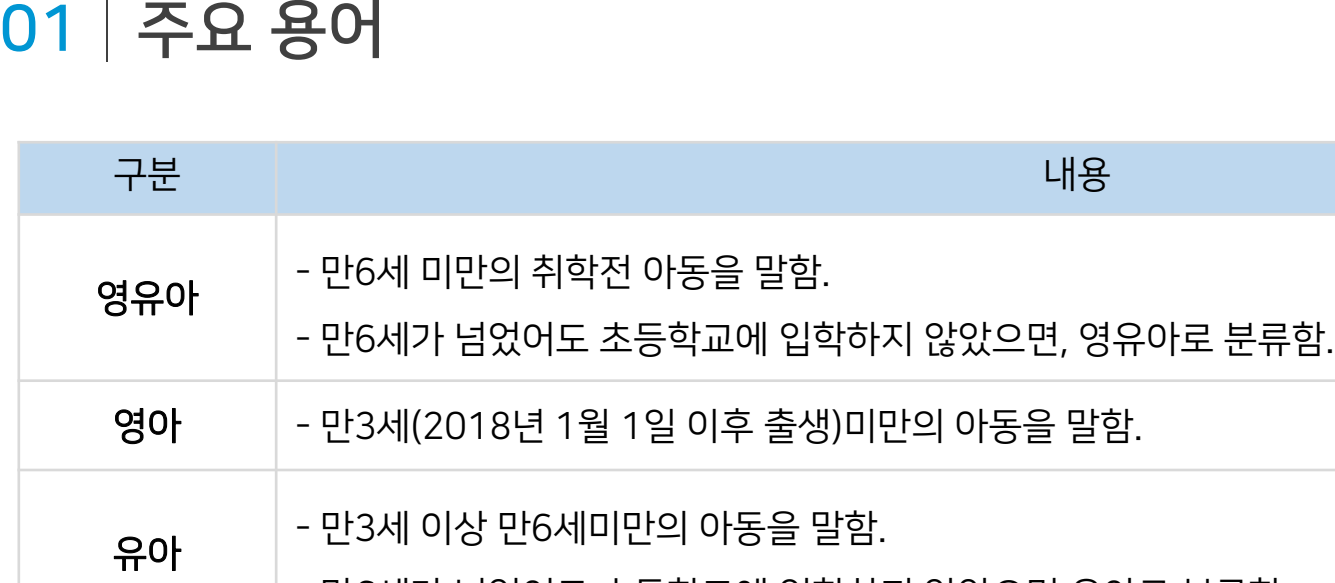

- 만6세가 넘었어도 초등학교에 입학하지 않았으면 유아로 분류함.
- 주양육자 가정에서 영유아를 주로 양육하는 사람
	- 보육 - 보육은 어린이집의 주된 기능으로 보호와 교육이 결합된 용어임. 즉, 아동의 건전한 성장과 발달을 도모 하기 위하여 건강, 영양, 안전 측면에서 보살피고 동시에 아동의 인지발달을 위하여 교육서비스를 제공하 는 것을 의미함.
		- 유아의 신체, 정서, 사회성, 언어 및 인지발달을 도모하는 교육환경을 제공해 주고, 전인적으로 성장할
- 유아교육 수 있도록 도와주기 위한 교육프로그램을 제공하는 것을 의미함.
	- 유치원 교육과정은 3-5세 누리과정(어린이집과 공통)과 방과후과정 운영으로 나뉨.

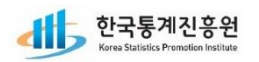

# 01 | 주요 용어

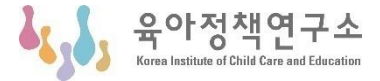

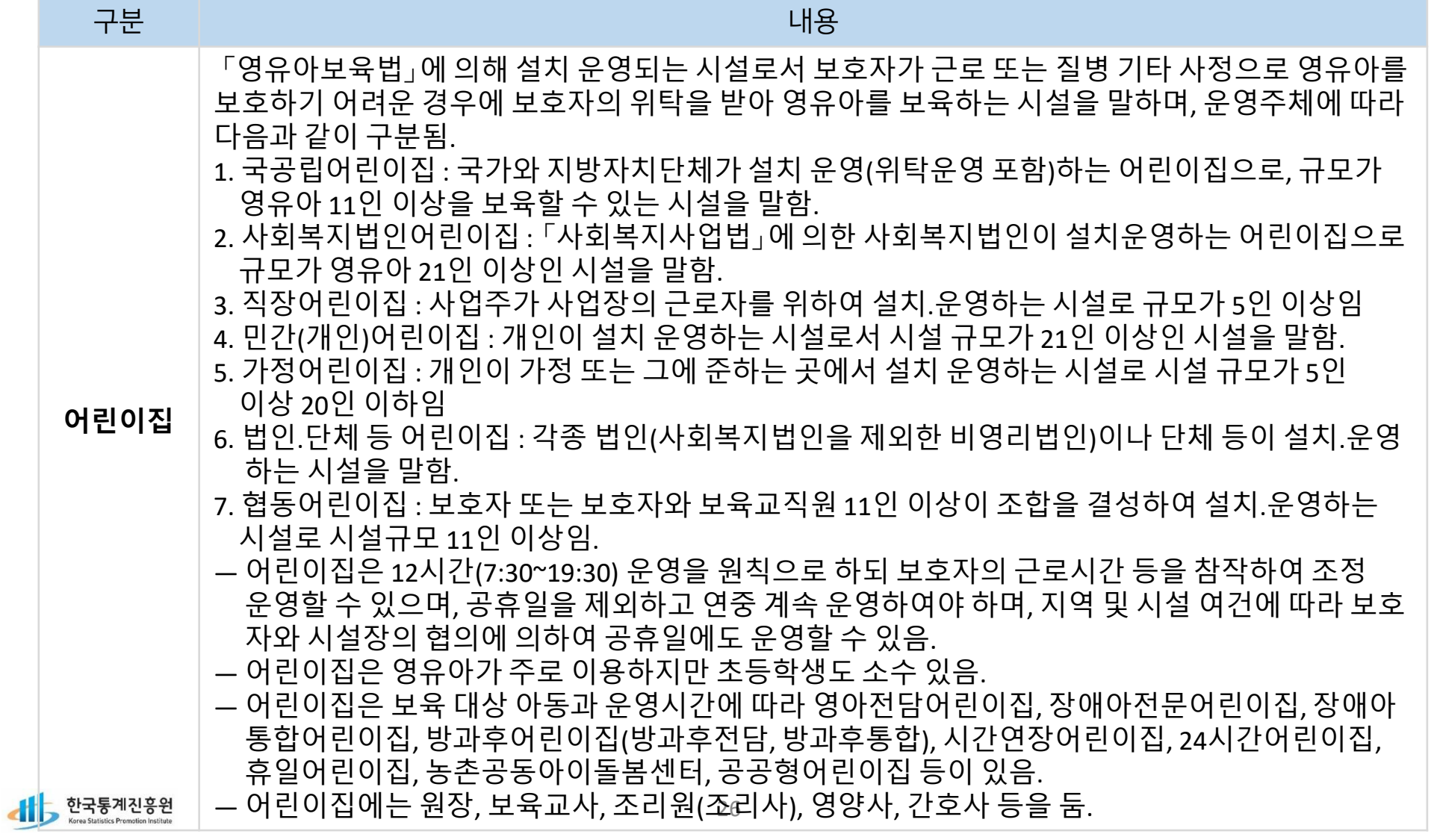

# 01│주요 용어

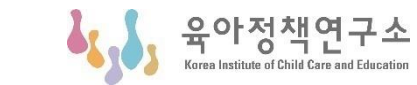

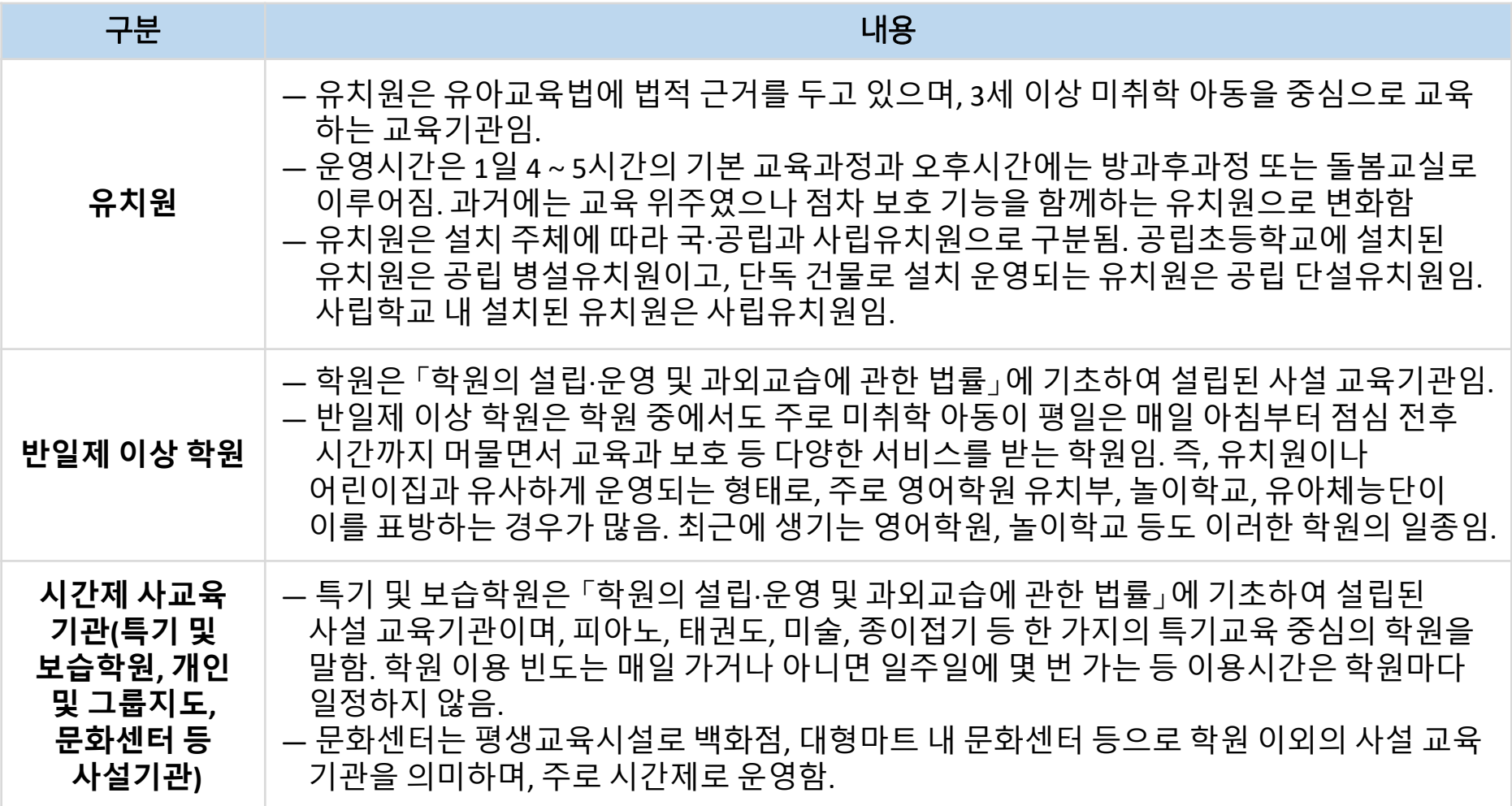

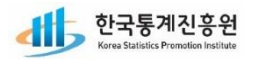

# 02 | 조사표 작성방법

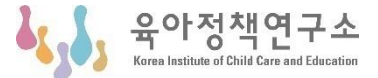

## 조사지침서 P.27 ~ 67 조사표(가구, 아동)

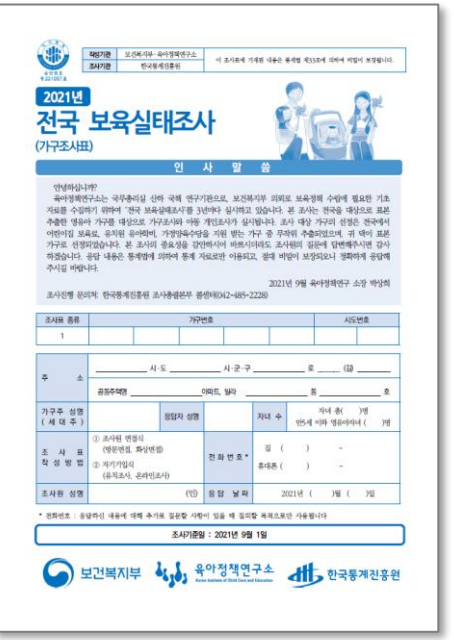

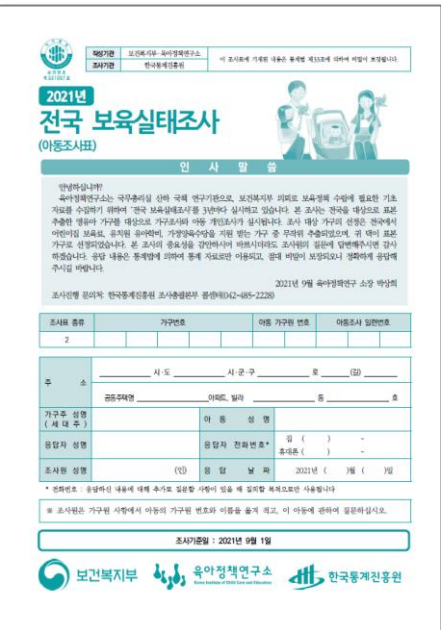

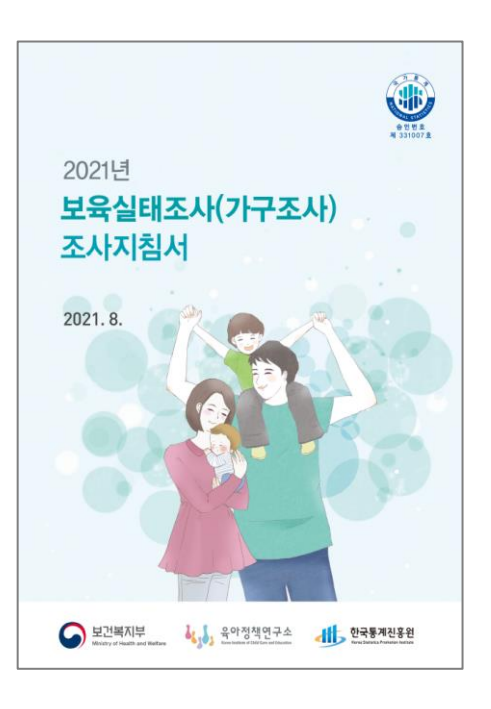

한국통계진흥원

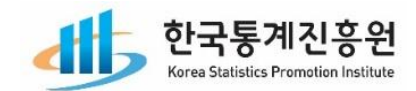

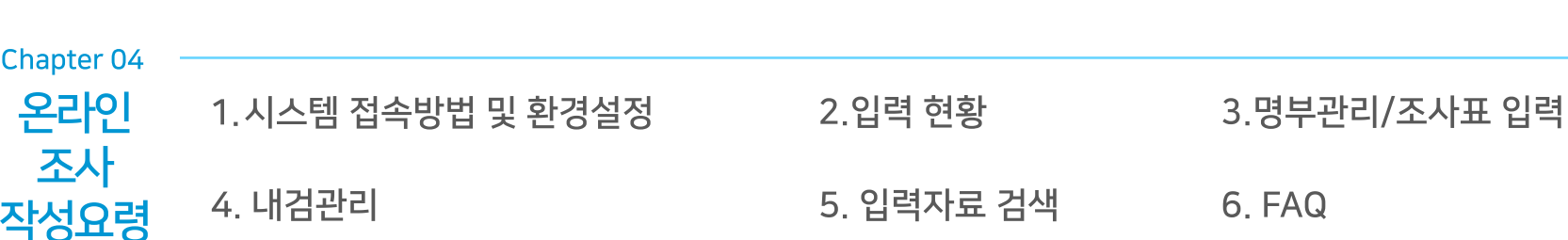

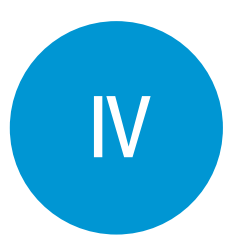

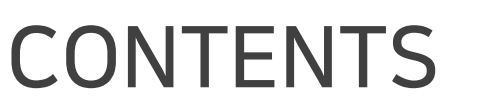

2021년 전국보육실태조사(가구조사) 조사원 교육

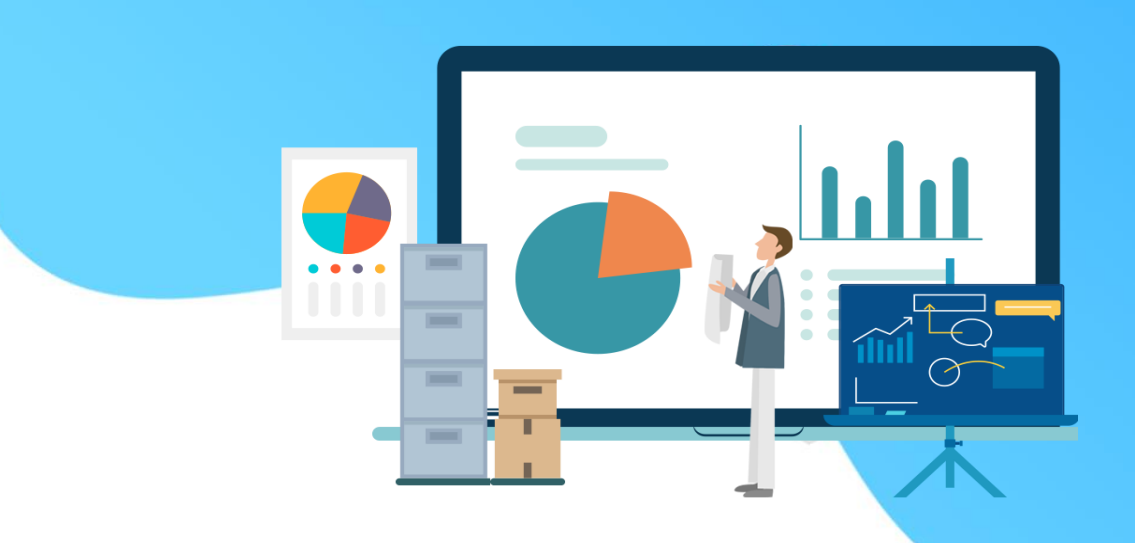

ی

공지사항

# 01│시스템 접속방법 및 환경설정

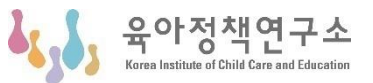

 $12.24$ 

**ㅁ 단축URL: http://www.narastat.kr/nss2021/** 을 이용하여 로그인 화면으로 직접 접속

**\* 인터넷조사URL :**  http://www.narastat.kr/enss2021/

**ㅁ 로그인(대소문자 구별)**

**- 조사관리자/입력(내검)담당자 : 채용 후 부여된 ID/PW 사용**

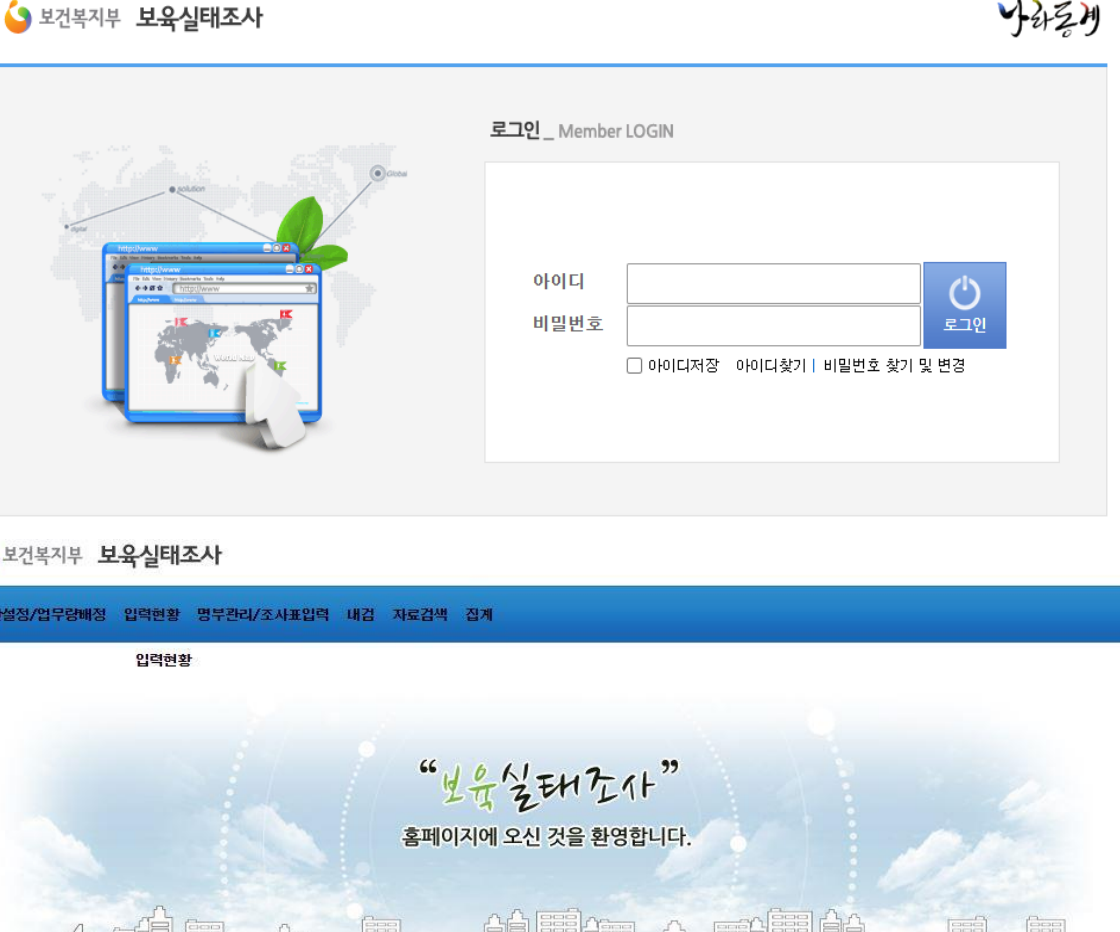

질의응답

조회된 데이터가 없습니다.

 $\bullet$ 

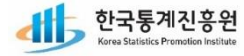

조회된 데이터가 없습니다.

유아정책연구소

# 01│시스템 접속방법 및 환경설정

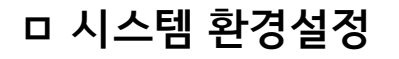

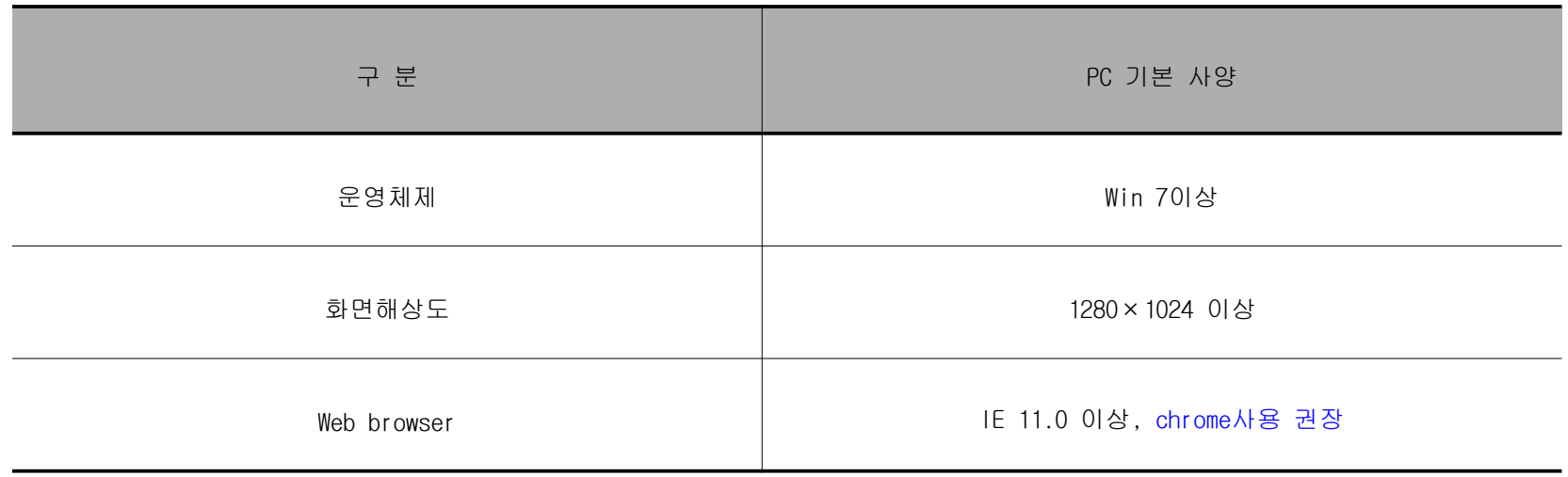

- Google의 Chrome브라우저를 사용하여 주시기 바랍니다.

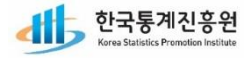

 $9 + 24 + 74$ 

입력현황 명

입력현황

입력현황 $\boxed{1}$ 

# 02│입력현황

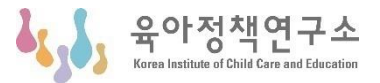

### **ㅁ 화면 설명**

- 시스템에 입력된 입력 현황을 조회 및 엑셀로 다운로드

### **ㅁ 기능 설명**

- ①: 보육실태조사 입력현황 확인
- ②: 시도별 및 조사구 형태별 입력 현황 검색
- ③: 조회된 입력현황을 엑셀로 다운로드

④: 엑셀생성현황 확인

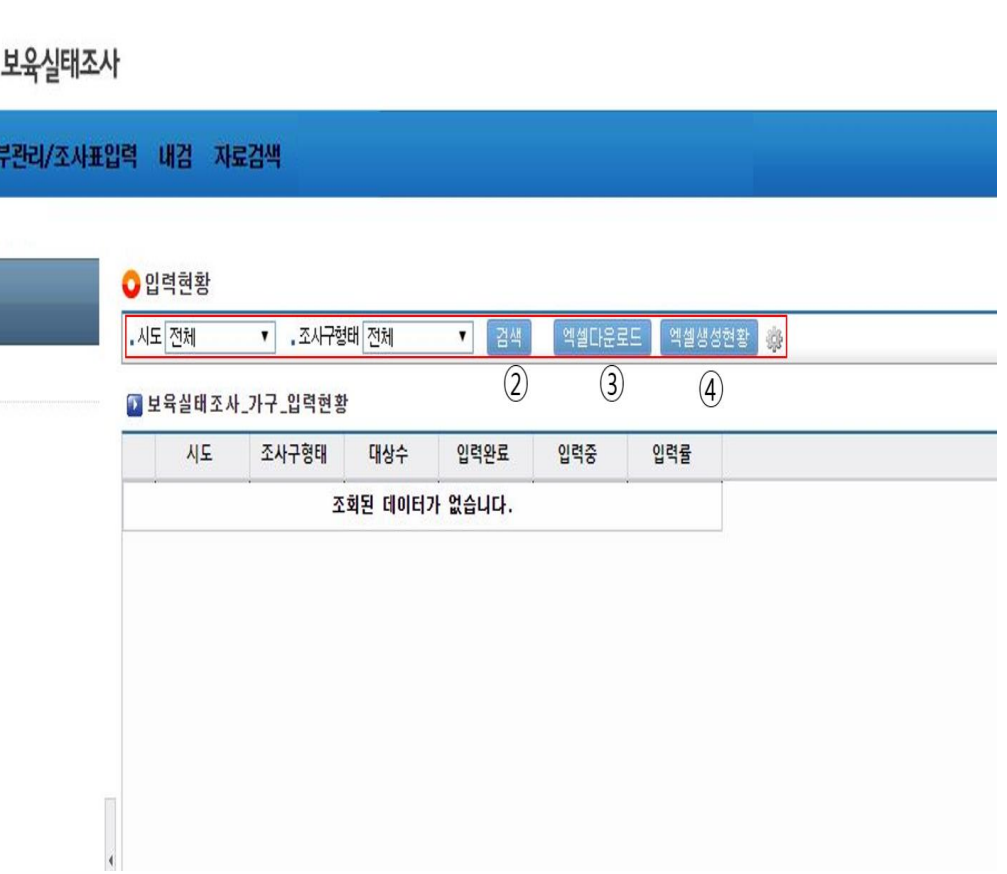

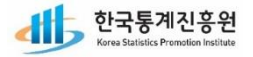

# 03│명부관리/조사표 입력 – 가. 명부입력

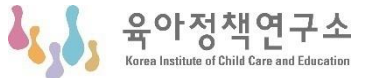

### **ㅁ 화면 설명**

ㅇ 상위명부 : 대상가구명부 수정 및 조회

ㅇ 하위명부(가구원명부) 관리 : 아동 추가, 삭제, 수정, 조사표 열기

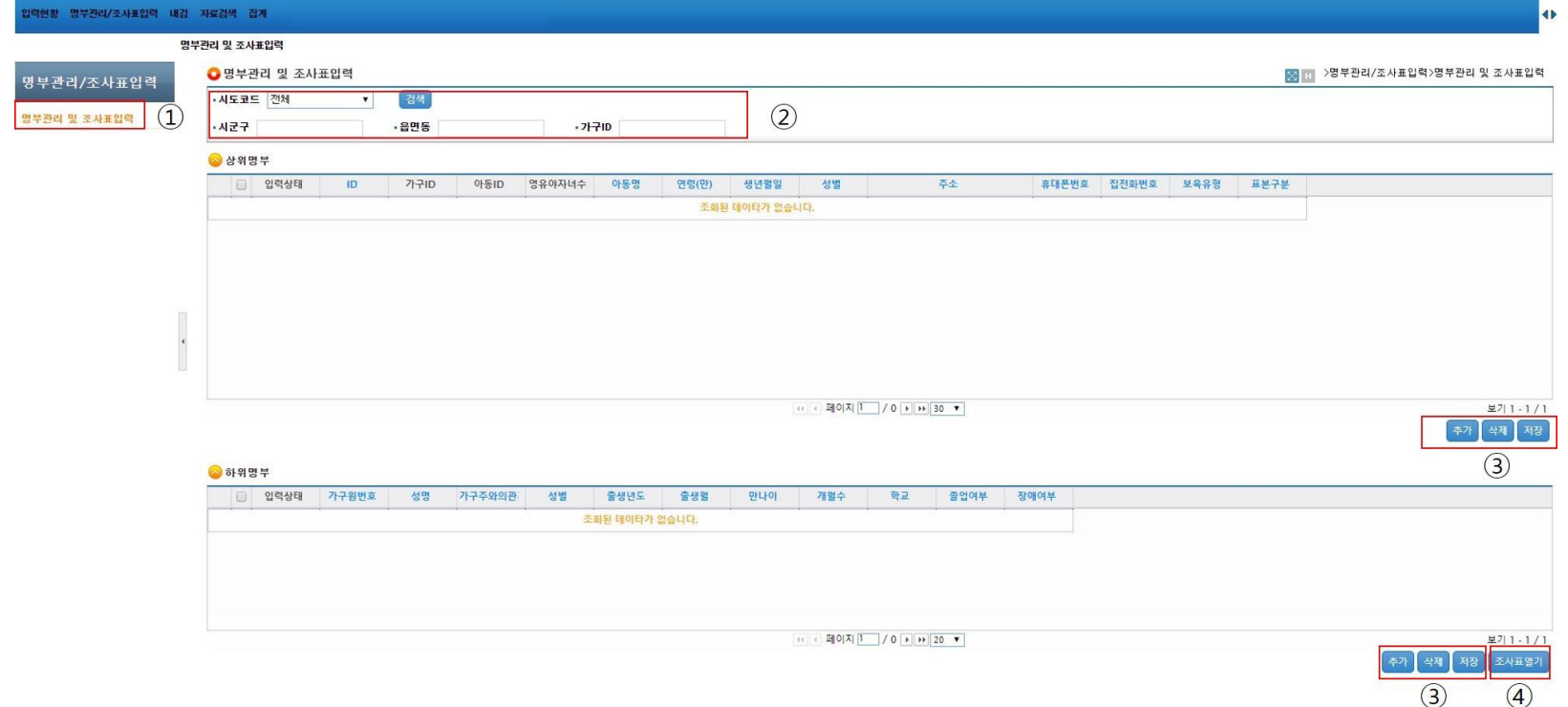

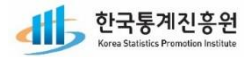

육아정책연구소

Korea Institute of Child Care and Educatio

**ALC** 

# 03│명부관리/조사표 입력 – 가. 명부입력

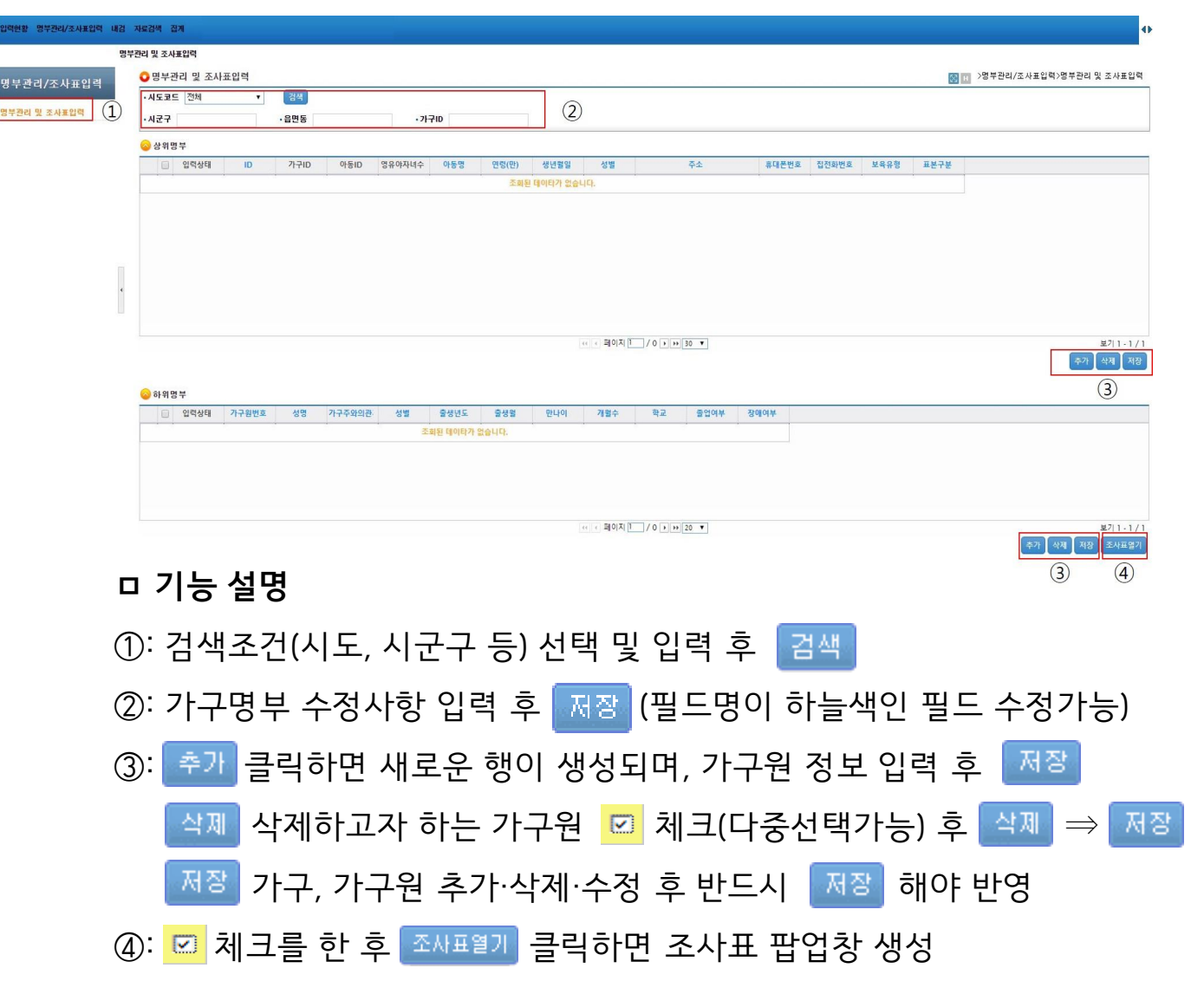

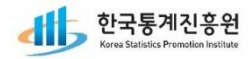

# 03│명부관리/조사표 입력 – 나. 조사표입력

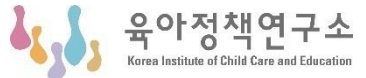

### **ㅁ 화면 설명**

ㅇ 조사표 입력, 이동 저장

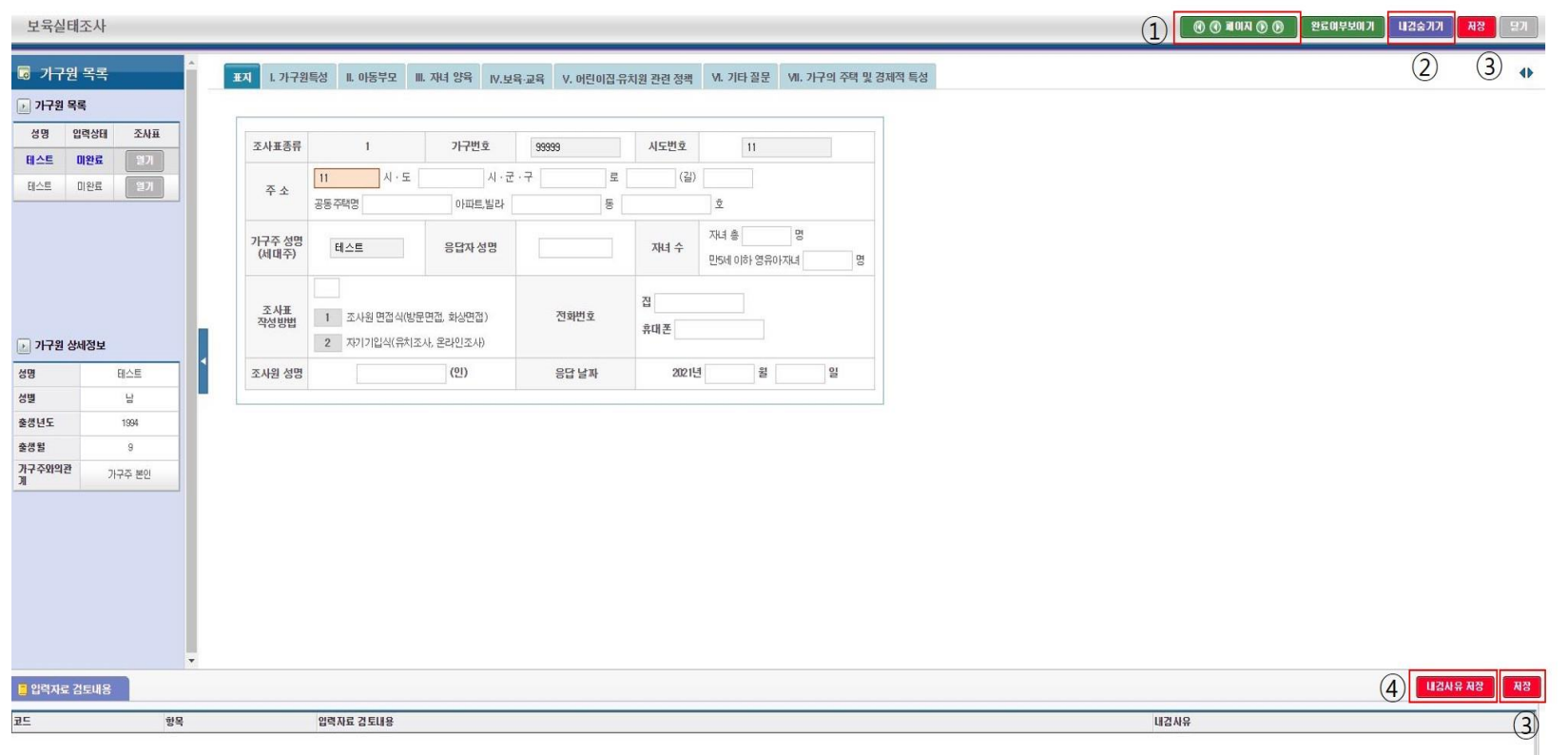

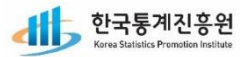

 $\mathbf{a}_i$ 

옥아정책염구소

# 03│명부관리/조사표 입력 – 나. 조사표입력

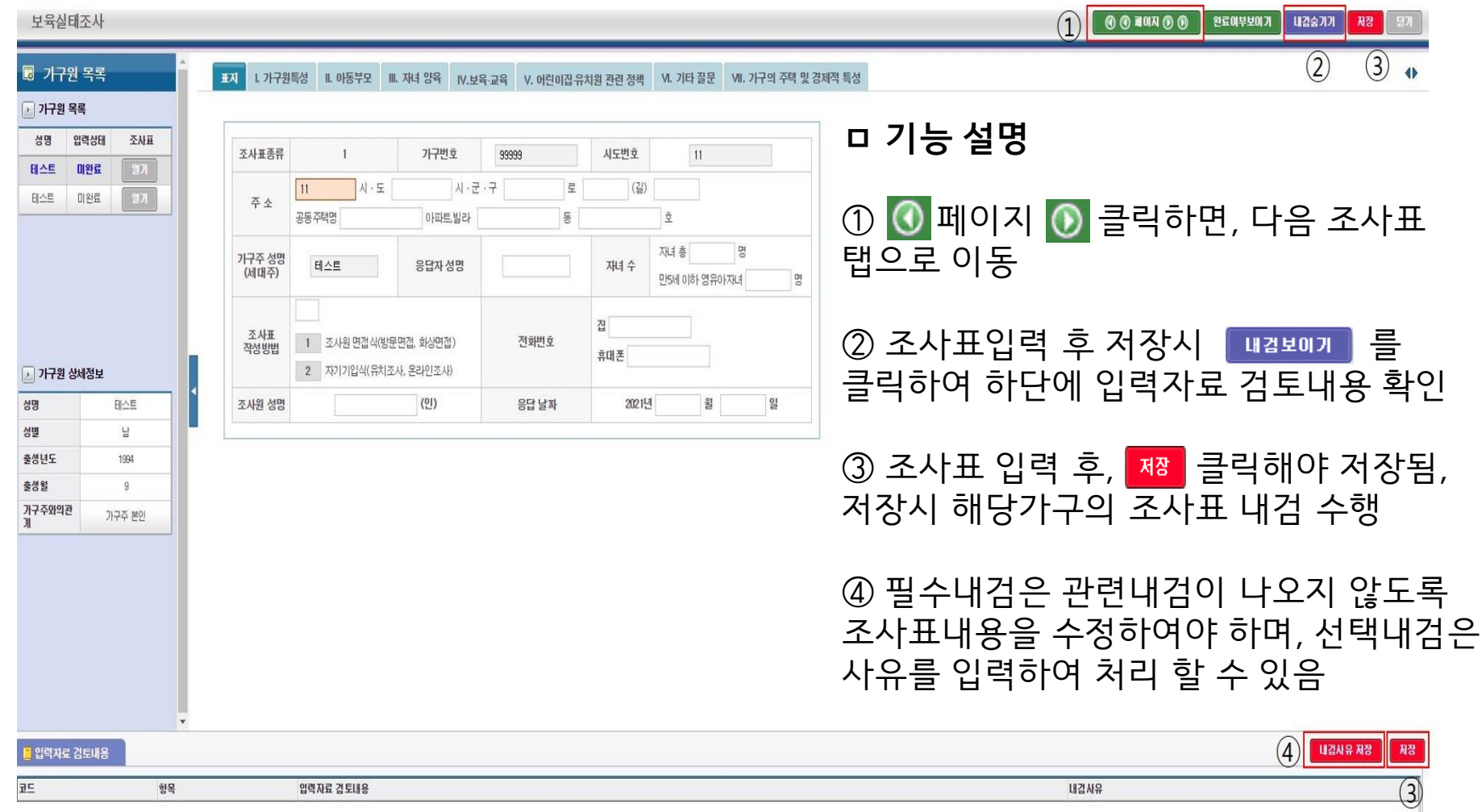

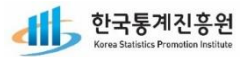

# 03│명부관리/조사표 입력 – 나. 조사표입력

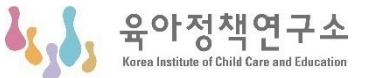

**※ 명부/조사표 입력시 참고사항**

1. [명부입력] 전체화면설정/해제 : F11

2. 항목이동 관련

가. 다음문항이동 : **엔터키(Enter Key**) 또는 **탭키(Tab Key)**로 조사항목이동

나. 이전문항이동 : **Shitf+tab키**

- 조사표 입력시 입력 오류를 최소화하기 위해 필수입력 내검이 설정되어 있으므로 필수항목 미입력시에는 이동되지 않음.

→ 이동하려는 문항의 입력박스에 데이터를 입력한 후에는 단축키로 이동 가능

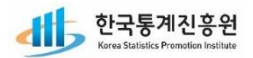

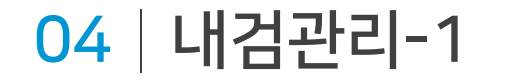

.<br>현황 명부관리/조사표입력 내검 자료검색

### ❍ **화면 설명**

- 내검작업 등록 및 수행(총관리자 제공 메뉴)

**O**내검수행 )내검>내검수행 ◎ 내검 ◎ 통계생산시스템 - Chrome  $\Box$  $\times$ . 작업명 • 살행구분 2전체- ▼ • 상태 2년택- ▼ • 작업일자 TH · 등록자 검색 엑셀다운로드 예약현황 a narastat.kr/sps/dps/bpe/selectCiExcEdtRuleListPop.do 내검수행 출내검수행대상 선택 ■ 처리자료내검작업관리 목록 활을 알 수 있습니다. 오류코드+내검명▼  $-515 -$ ▼ 주제- ▼ 검색 내검작업명 실행구분 예약작업일시 작업시작시간 작업종료시간 수행시간 진행률 성공  $\mathbf{H}$ No 오류코드 내검명 입력 인터넷 일괄 필수 ◎ 통계생산시스템 - Chrome  $\times$ 조회된 데이타가 없습니다. @ narastat.kr/sps/dps/bpe/selectCiWorkRegistPop.do 내경작업명 권한그룹 ◉전체 ◎부분 \*내검수행그룹 ⊛전체 ⊜부분 ■보육실태조사\_가구조사표(인터넷) ■보육실태조사\_가구조사표 ☞ 보육실태조사\_아동(인터넷)  $(3)$ 교보육실태조사\_아동  $\circled{2}$ 내검수행자료 ■보육실태조사\_명부 ☞ 보육실태조사\_하위명부 ·내검수핸대상규칙 출 0건 \*내검대상범위 ◉전체 ◎부분 설행구분 즉시실행 ▼ 등록자 김도윤 **4 제절 법계** 선택 닫기 총 : 0 건 / 페이지당 표시건수 : 20 ▼  $\begin{array}{ccccc} \kappa & \leftarrow & \mathbb{H} |0|\mathcal{R}| \begin{array}{c|ccc} & 1 & \rightarrow & \mathcal{D} \end{array} \end{array}$ 동록 수정 복사 석제 .<br>수행결과보기(묶음) 수행결과보기(개별) 설정 명부수행결과보기  $\Omega$ 

※ 내검수행 시 유의사항 - 과거 내검작업은 현시점의 조사표 수정이력을 실시간 반영하는 것은 아님 - 조사표 입력 및 수정이 이루어진 경우 새로 내검작업수행 해야함

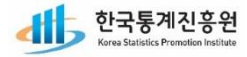

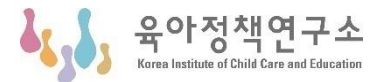

45

- 삭제: 작업삭제가 필요한 경우, 예약실행으로 등록된 수행 전 작업만 가능

- 복사: 동일하게 또는 일부 수정하여 내검 할 경우

- 수정: 내검 조건 변경이 필요한 경우(단, 예약실행 이전)

- 등록: 버튼을 클릭하면[내검수행 작업등록] 팝업창을 제공

①: 실행할 내검 등록, 수정, 복사, 삭제 할 수 있는 버튼

 $\bigcirc$  기능 설명

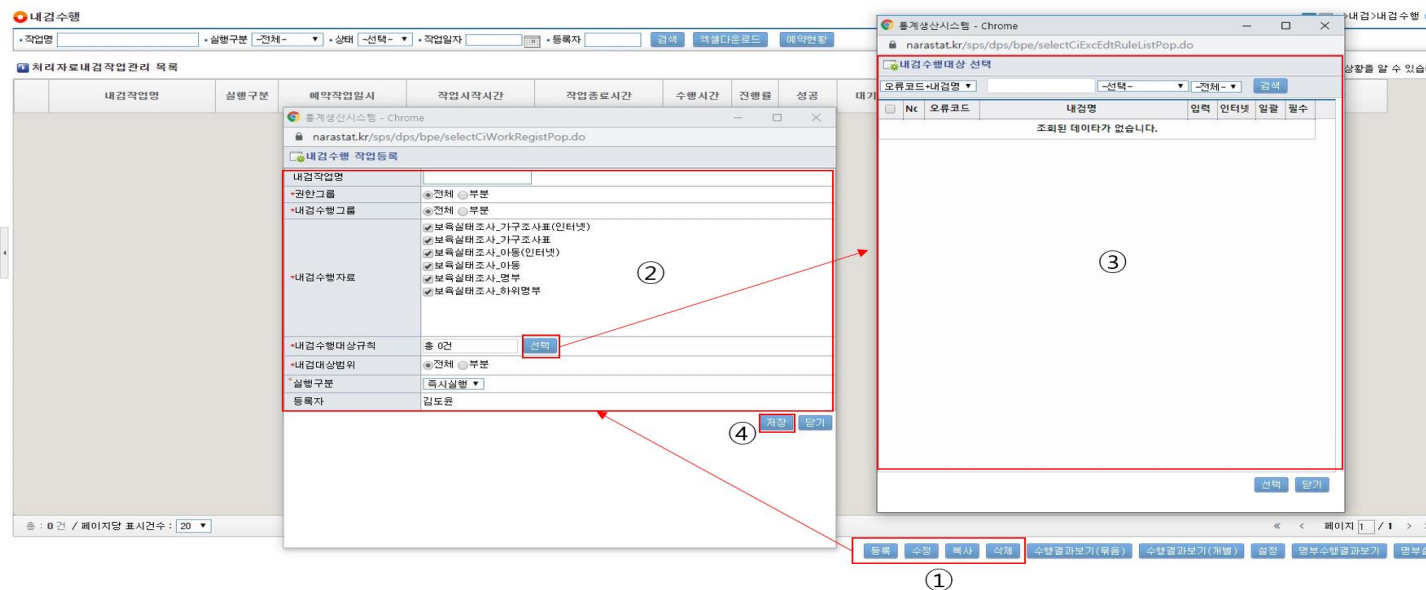

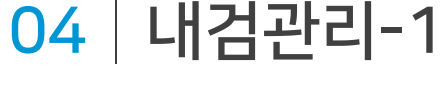

i활 명부관리/조사표입력 내검 자료검색

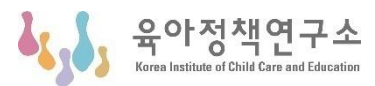

내검 내검수행

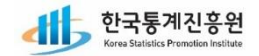

- 실행구분 : 즉시실행/예약실행 (예약은 내검작업이 많을 경우 실행)

- 내검수행대상규칙 : [내검수행대상 선택] 팝업창 제공

- 내검수행자료 : 내검대상 조사표 선택(기본 전체)

- 권한그룹/내검수행그룹 : 기본값 전체 선택

- 내검작업명 : 수행자가 알기 쉽게 작업명을 기술(생략하면 자동생성)

②: [내검수행 작업등록] 팝업창에서 내검수행에 필요한 조건을 설정

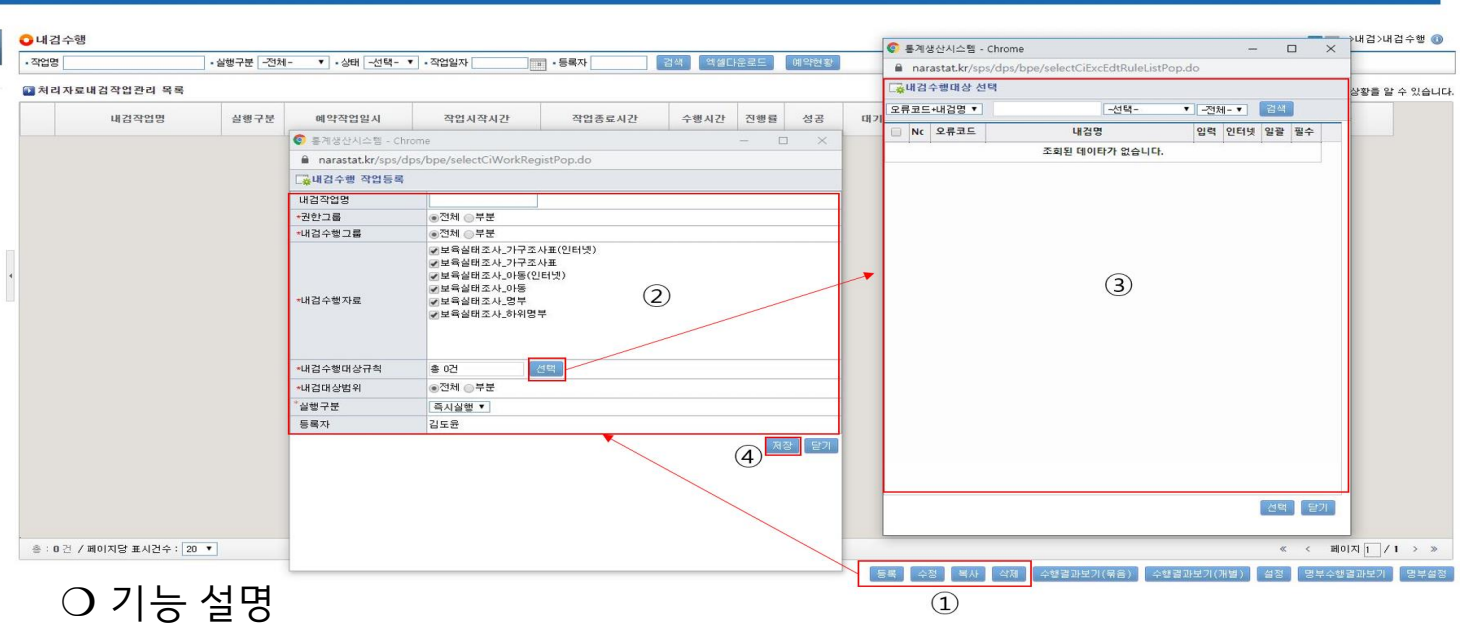

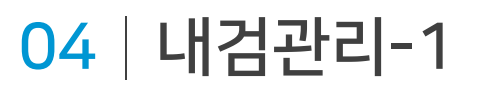

내검 내검수행

현활 명부관리/조사표입력 내검 자료검색

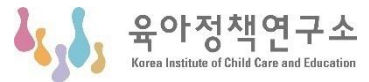

# 04│내검관리-1

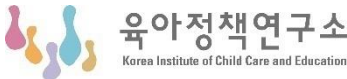

4b

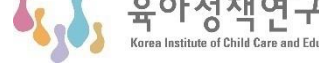

#### .<br>1현황 명부관리/조사표입력 내검 자료검색 O내검수행 1내검>내검수행 ◎ 내검 ◎ 통계생산시스템 - Chrome  $-$  0  $\times$ · 작업명 - 실행구분 <mark>-전체-</mark> ▼ - 상태 - 선택- ▼ - 직업일자 - 동록자 검색 엑셀다운로드 예약한황 a narastat.kr/sps/dps/bpe/selectCiExcEdtRuleListPop.do 내검수행 공내검수행대상 선택 ■ 처리자료내검작업관리 목록 .<br>상황을 알 수 있습니다 오류코드+내검명▼ -선택-▼ 241-1 내검작업명 실행구분 예약작업일시 작업시작시간 작업종료시간 수행시간 진행률 성공  $TH$ NC 오류코드 내검명 입력 인터넷 일괄 필수 ● 통계생산시스템 - Chrome  $\Box$  $\times$ 조회된 데이타가 없습니다. @ narastat.kr/sps/dps/bpe/selectCiWorkRegistPop.do -<br>- <mark>※</mark>내검수행 작업등록 내검작업명 ·권한그룹 ◉전체 ◎부분 ·<br>내검수행그룹 ◎전체 ◎부분 ■보육실태조사\_가구조사표(인터넷) ■보육실태조사\_가구조사표 ■보육실태조사\_아동(인터넷)  $\circled{3}$ ■보육실태조사\_아동  $\circled{2}$ \*내검수행자료 ■보육실태조사\_명부 ■보육실태조사\_하위명부 ·내검수행대상규칙 총 0건 내검대상범위 ◉전체 ◎부분 '실행구분 즉시실행 ▼ 등록자 김도윤  $\left(4\right)$   $\overline{AB}$   $\overline{27}$ [ 선택 ] 닫기 총 : 0 건 / 페이지당 표시건수 : 20 ▼ « < 페이지 | / 1 > »

❍ 기능 설명

③ : [내검수행대상 선택] : 내검 수행할 규칙만 선택가능(기본 전체 선택)

[ 등록 ] 수정 | 복사 ]

 $\circled{1}$ 

| 公和|

수행결과보기(묶음)

수행결과보기(개별) 설정 명부수행결과보기 명부설정

④: 클릭하면 실행구분에 따라 즉시 또는 예약 실행 등록

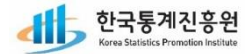

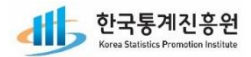

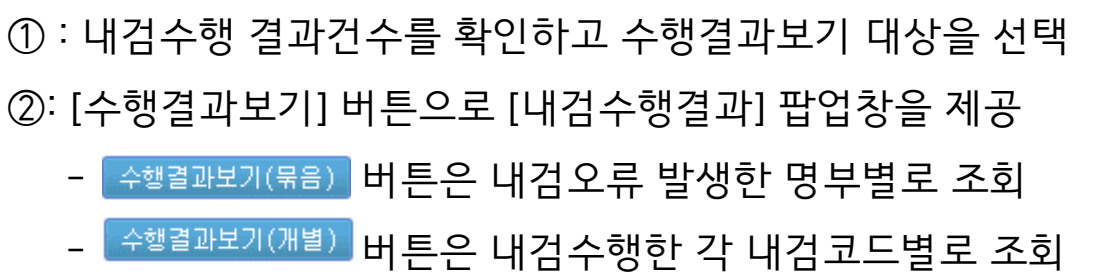

 $O$  화면설명 - 내검수행 결과 보기 및 작업자 내검 요청

❍ 기능 설명

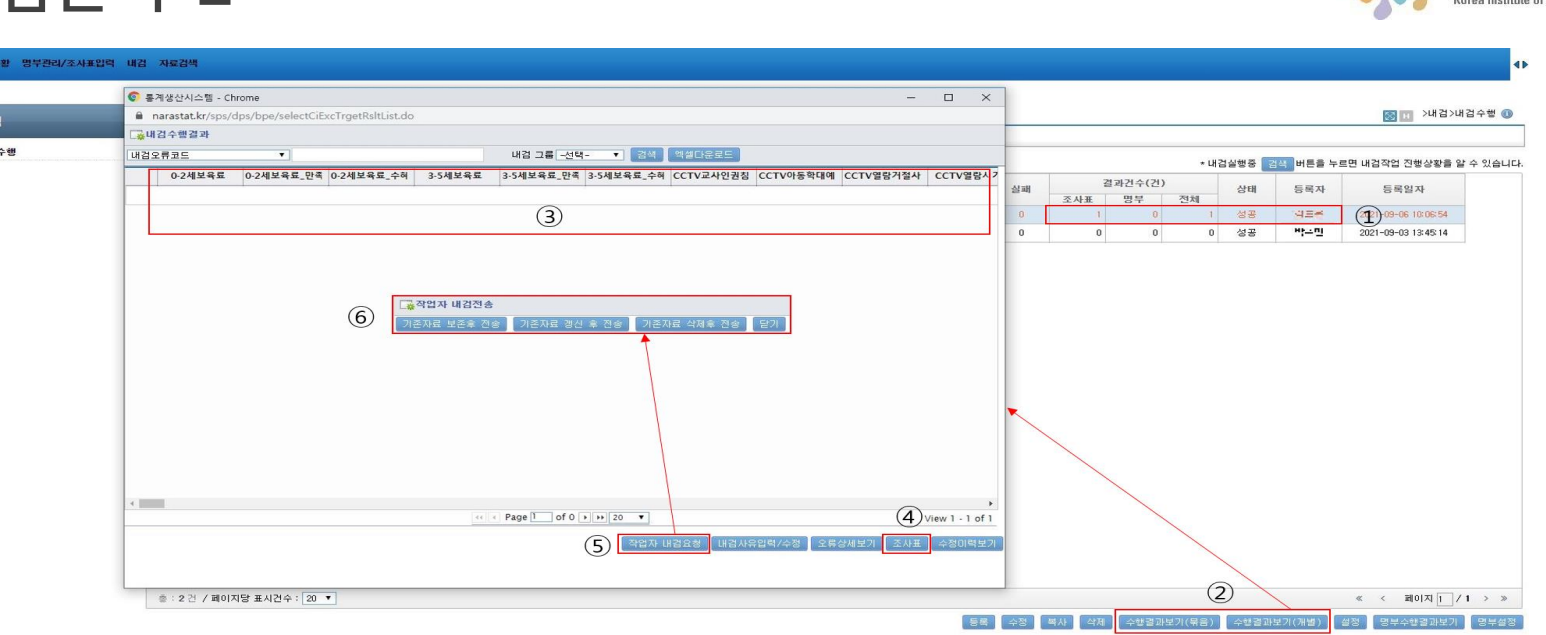

# 04│내검관리-2

내검

내검수행

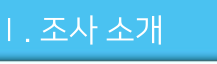

Ⅲ. 조사표 작성요령

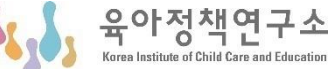

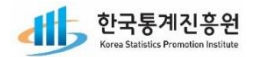

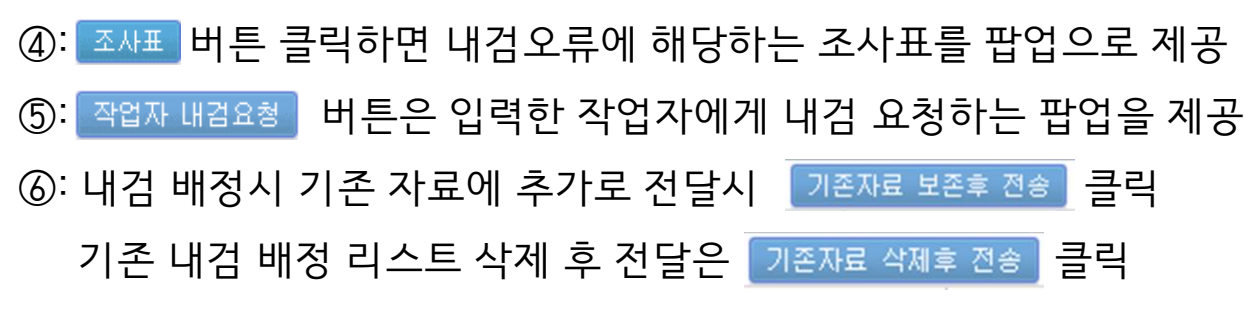

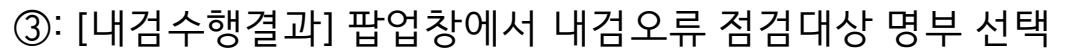

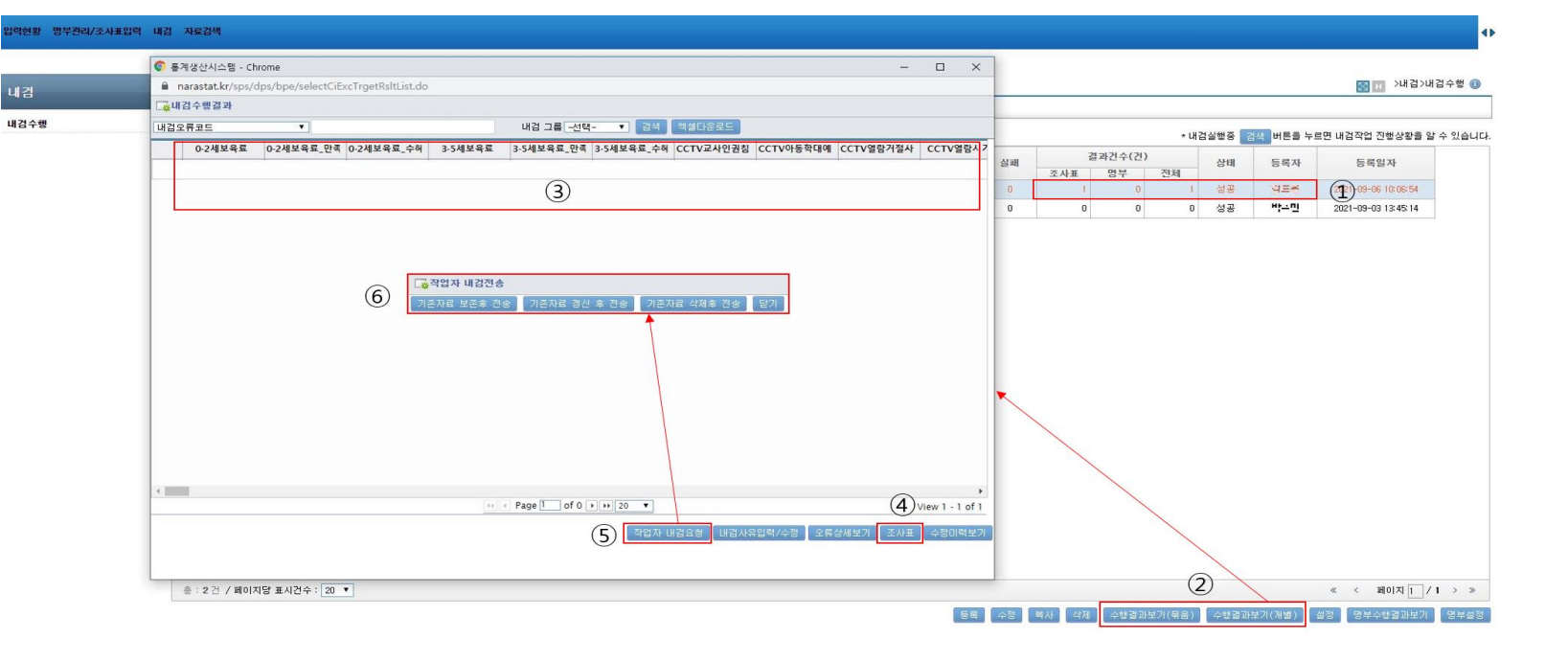

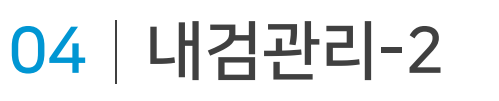

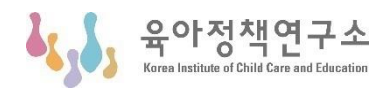

05│입력자료 검색

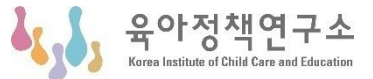

### **ㅁ 화면 설명**

### - 가구원명부, 조사표(수집자료) 등을 조회 해볼 수 있음

#### 3 보건복지부 보육실태조사

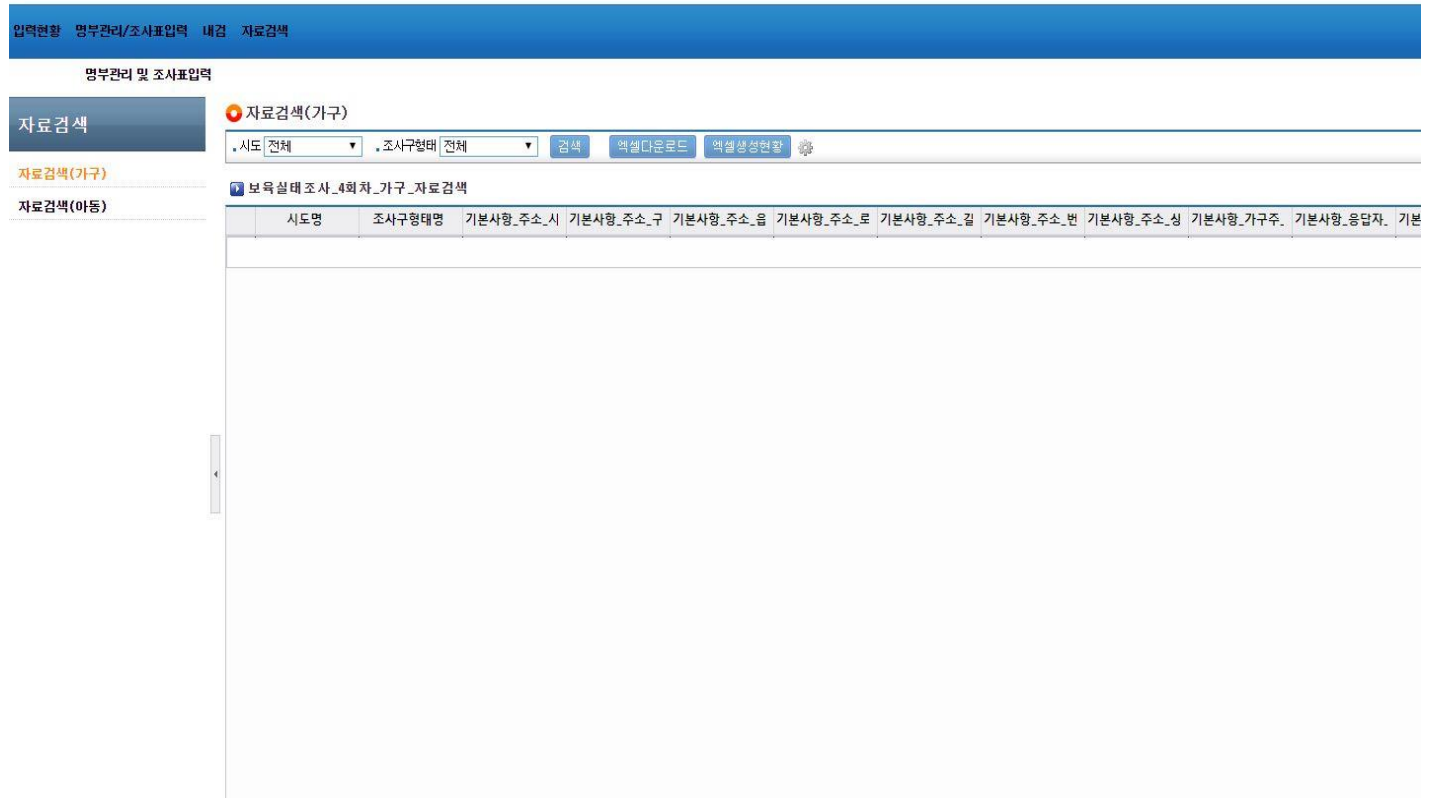

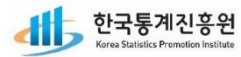

# 06│자주 묻는 질문(FAQ)

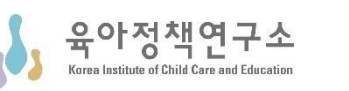

### **1. 조사표가 열리지 않을 경우**

Q) 브라우저를 크롬을 사용할 경우

A) 주소 창 상단 오른쪽 끝 Chrome 맞춤설정 및 제어(⊢o )를 클릭 → 설정(S) → 개인정보 및 보안 → 사이트설정  $\rightarrow$  팝업 및 리디렉션  $\rightarrow$  허용에 사이트 추가

### **2. 오류사정사항이 반영되어 보이지 않을 때 우선 수행사항**

Q) 시스템 수정이 완료되었음에도 불구하고 수정된 부분이 반영되어 있지 않습니다. A) 가. 크롬 설정이용 : 크롬 우측상단( 0 )에서 설정(S) - 개인정보 및 보안 - 인터넷 사용기록 삭제 나. 단축키 이용(Ctrl+Shift+Del키) : [인터넷사용기록삭제] 창에서  $\sigma$  캐시된 이미지 또는 파일, ② 쿠키 및 기타 사이트 데이터를 선택하여 삭제  $\rightarrow$  캐시/쿠키 삭제 후에는 재로그인이 필요함 (\* 시스템 관련 프로그래밍이나 임시파일 등을 저장하는 공간이 부족하여 수정된 부분이 작업 중인 PC에 반영되지 못하는 경우가 발생)

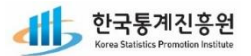

**3. 입력을 끝내고 저장 시에 시간이 오래 걸립니다.**

Q) 입력을 끝내고 저장 시에 시간이 오래 걸립니다.

# 06│자주 묻는 질문(FAQ)

다소 소요됩니다.

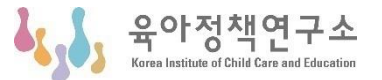

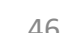

- ch\_~ : 선택내검사항으로 해당 비고사항(사유)을 입력 시 내검건수에서 제외됨

A) 저장 시 입력하신 자료를 저장하는 동시에 필수입력 항목의 입력여부를 체크합니다. 또한 미리 설정된 내용검토 규칙도 같이 실행되어 처리하므로 시간이

**4. 내검 에러코드 종류별 처리 바법**

Q) 내검 에러코드 종류별 처리 방법

A) 내검 에러코드별로 구분하여 보면 아래와 같습니다.

- er\_~ : 필수내검사항으로 반드시 수정되어야 목록에서 제외됨

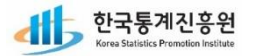

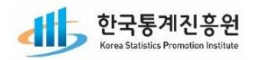

# **THANK YOU**

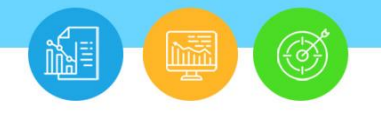

2021년 전국보육실태조사(가구조사) 조사원 교육